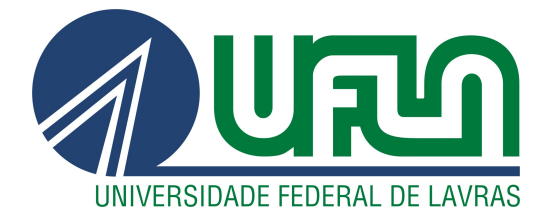

GILBERTO AUGUSTO SOARES

### IMPORTÂNCIA DA MATEMÁTICA NA CONSTRUÇÃO DE IMAGENS OBTIDAS POR SENSORIAMENTO REMOTO. UMA APLICAÇÃO PARA O ENSINO MÉDIO

LAVRAS - MG 2013

### GILBERTO AUGUSTO SOARES

### IMPORTÂNCIA DA MATEMÁTICA NA CONSTRUÇÃO DE IMAGENS OBTIDAS POR SENSORIAMENTO REMOTO. UMA APLICAÇÃO PARA O ENSINO MÉDIO

Dissertação apresentada à Universidade Federal de Lavras como parte das exigências do programa de Pós-Graduação em Matemática, Modalidade PROFMAT, para obtenção do Título de Mestre.

Dra. Ana Claudia Pereira Orientadora

> LAVRAS - MG 2013

#### Ficha Catalográfica Preparada pela Divisão de Processos Técnicos da Biblioteca da UFLA

Soares, Gilberto Augusto. IMPORTÂNCIA DA MATEMÁTICA NA CONSTRUÇÃO DE IMAGENS OBTIDAS POR SENSORIAMENTO REMOTO. UMA APLICAÇÃO PARA O ENSINO MÉDIO Gilberto Augusto Soares. Lavras: UFLA, 2013. 139 p. : il.

Dissertação (mestrado) - Universidade Federal de Lavras, 2011.

Orientador: Dra. Ana Claudia Pereira. Bibliografia.

1. Matemática. 2. Sensoriamento Remoto. 3. Imagem Digital.

XXX.XXX

 $CDD$ 

Dedico esta monografia a minha amada esposa Sandra, a meus filhos Arthur e Ana Carolina, a meus pais, Geraldo e Elani; DEDICO.

#### AGRADECIMENTOS

Agradeço primeiramente a Deus por ter me dado o dom da vida.

A minha amada esposa Sandra pelo incentivo, companheirismo e suporte emocional.

A meus maravilhosos filhos Arthur e Ana Carolina pelo amor e carinho que tiveram comigo, apesar de momentos importantes ausentes.

Aos meus irmãos João Antônio, Olívio e Elenice pelo apoio.

A meu grande irmão e companheiro, Gustavo, pelo grande auxílio no feitio deste trabalho.

Aos meus amigos Ivan, Caetano, Herman, Giarola, Diogo, Rufino, Felipe e Ronaldo que são pessoas tão queridas e especiais, me ajudaram muito neste período.

A meus maravilhosos pais, Geraldo e Elani, pela razão da minha existência, pelo amor e exemplos na minha criação; ao colega Maurício, pelos momentos de estudo.

À amiga professora Jaqueline, pelo auxílio na correção do trabalho.

Aos professores e direção do PROFMAT pela oportunidade e dedicação ao programa, em especial minha orientadora Ana Cláudia.

Tudo que um homem pode imaginar outros homens poderão realizar.

Júlio Verne

#### RESUMO

A corrida espacial, ocorrida em meados do século passado, desencadeou o desenvolvimento de tecnologias, como satélites, naves espaciais e imagens digitais. Inicialmente utilizadas, essas tecnologias eram para uso militar, mas, com estudos de pesquisadores no uso e aplicações do Sensoriamento Remoto conseguiram obter um melhor monitoramento do meio ambiente e mais informações, sobre os recursos naturais da Terra. A cada dia que passa, essa tecnologia está mais presente na vida do ser humano, as câmeras digitais com imagens cada vez mais nítidas também compõe notebooks e celulares, imagens captadas por satélites e previsões do tempo aparecem constantemente nos noticiários, e são fáceis de serem obtidas. Por esses motivos é importante difundir essas tecnologias e uma das maneiras é dentro das salas de aula, pois, conteúdos matemáticos como matrizes, médias e funções podem ser facilmente encontrados no processamento das imagens digitais. Além da matemática, outras disciplinas como física, biologia, geografia, história e química podem ser trabalhadas utilizando as imagens digitais.

Palavras-chave: Matemática. Sensoriamento Remoto. Imagem Digital.

#### ABSTRACT

The space race during the mid of the last century, triggered the development of technologies such as satellites, spacecraft and digital images. Initially used, these technologies were for military use, but studies with researchers in the use and applications of remote sensing could get a better environmental monitoring and more information about the Earth's natural resources. With each passing day, this technology is more present in the lives of human beings, the digital cameras with increasingly sharper images also equipped laptops and cell phones, images captured by satellites and weather forecasts appear constantly in the news, and are easy to achieved. For these reasons it is important to disseminate these technologies and is one of the ways within the classroom. Where mathematical contents matrix, mean and functions can be found easily in the processing of digital images. Besides mathematics, other disciplines such as physics, biology, geography, history and chemistry that can use the digital images within your other content, making a content interdisciplinary Remote Sensing. Keywords: Mathematics. Remote Sensing. Digital Imaging.

# Lista de Figuras

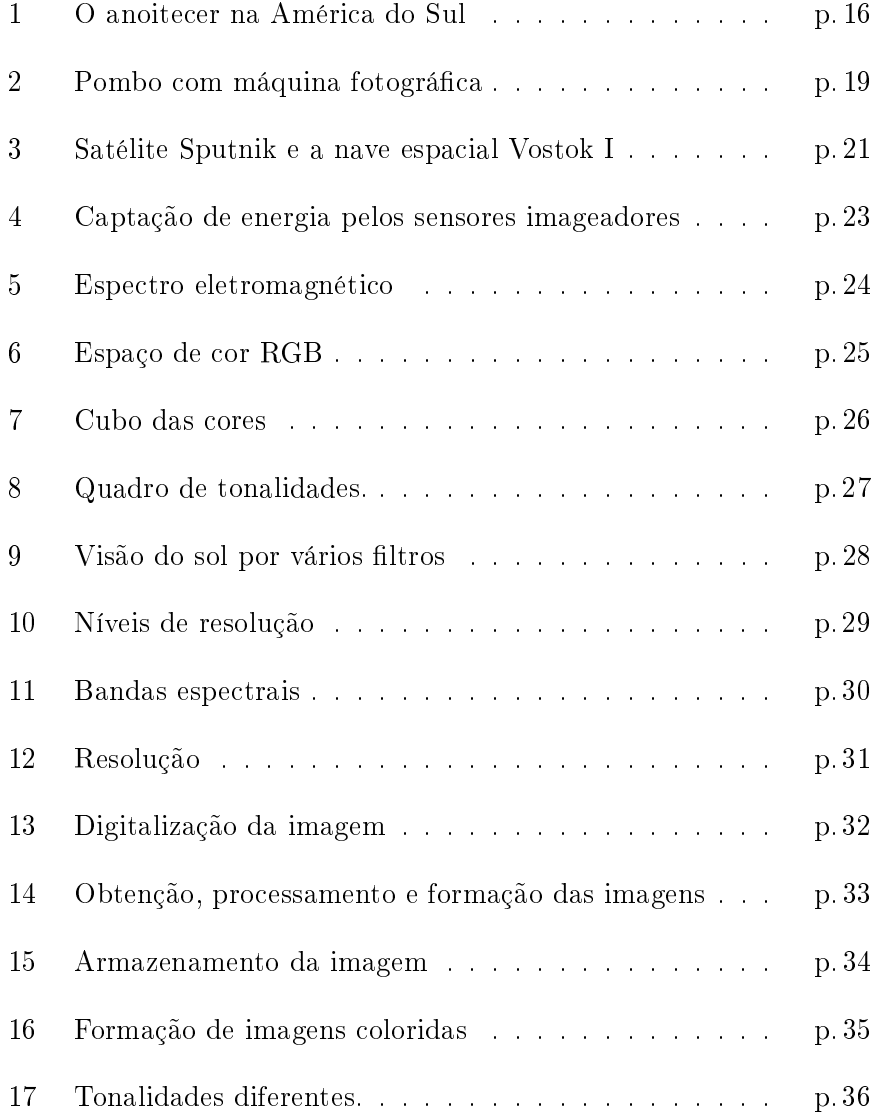

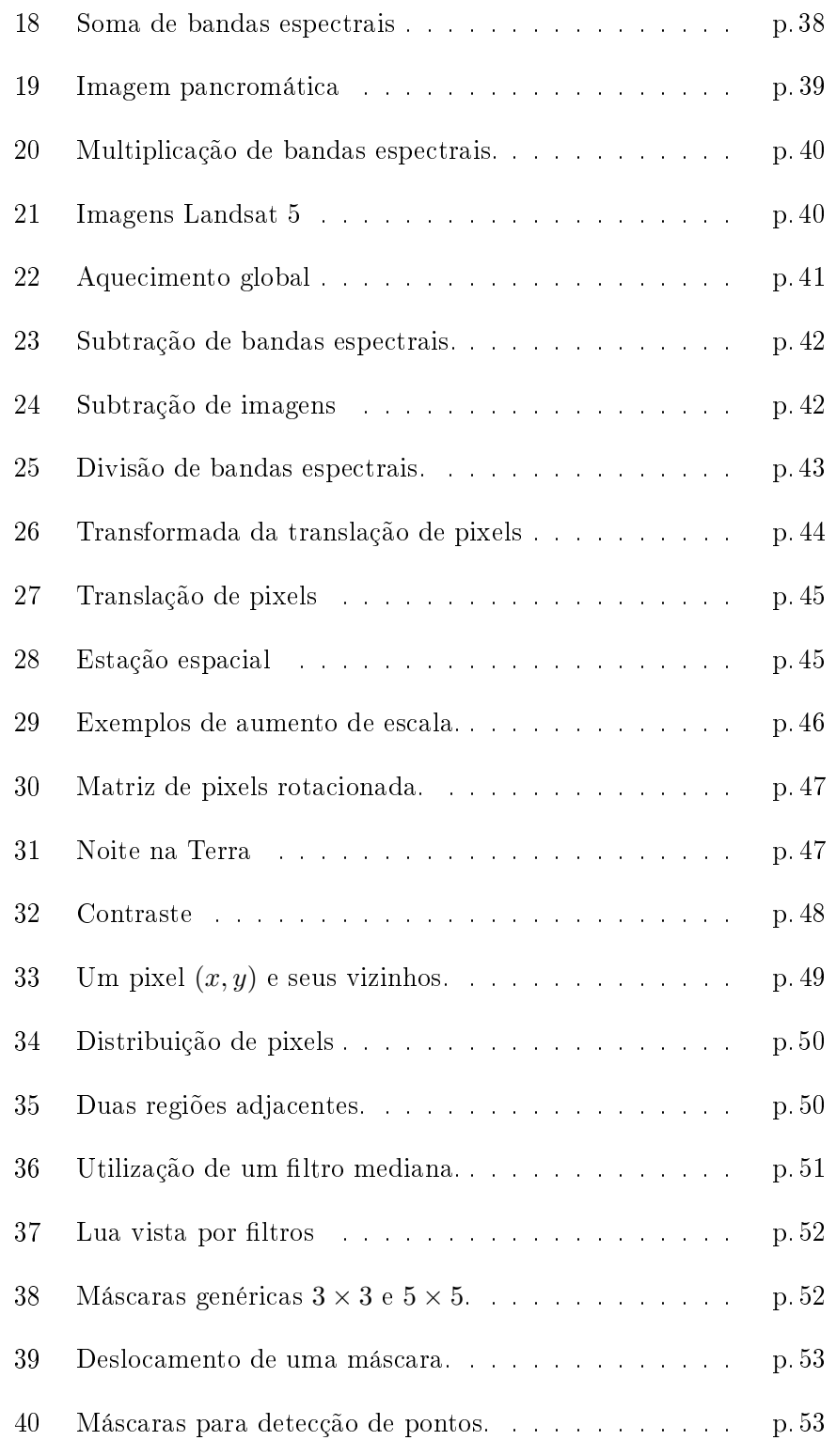

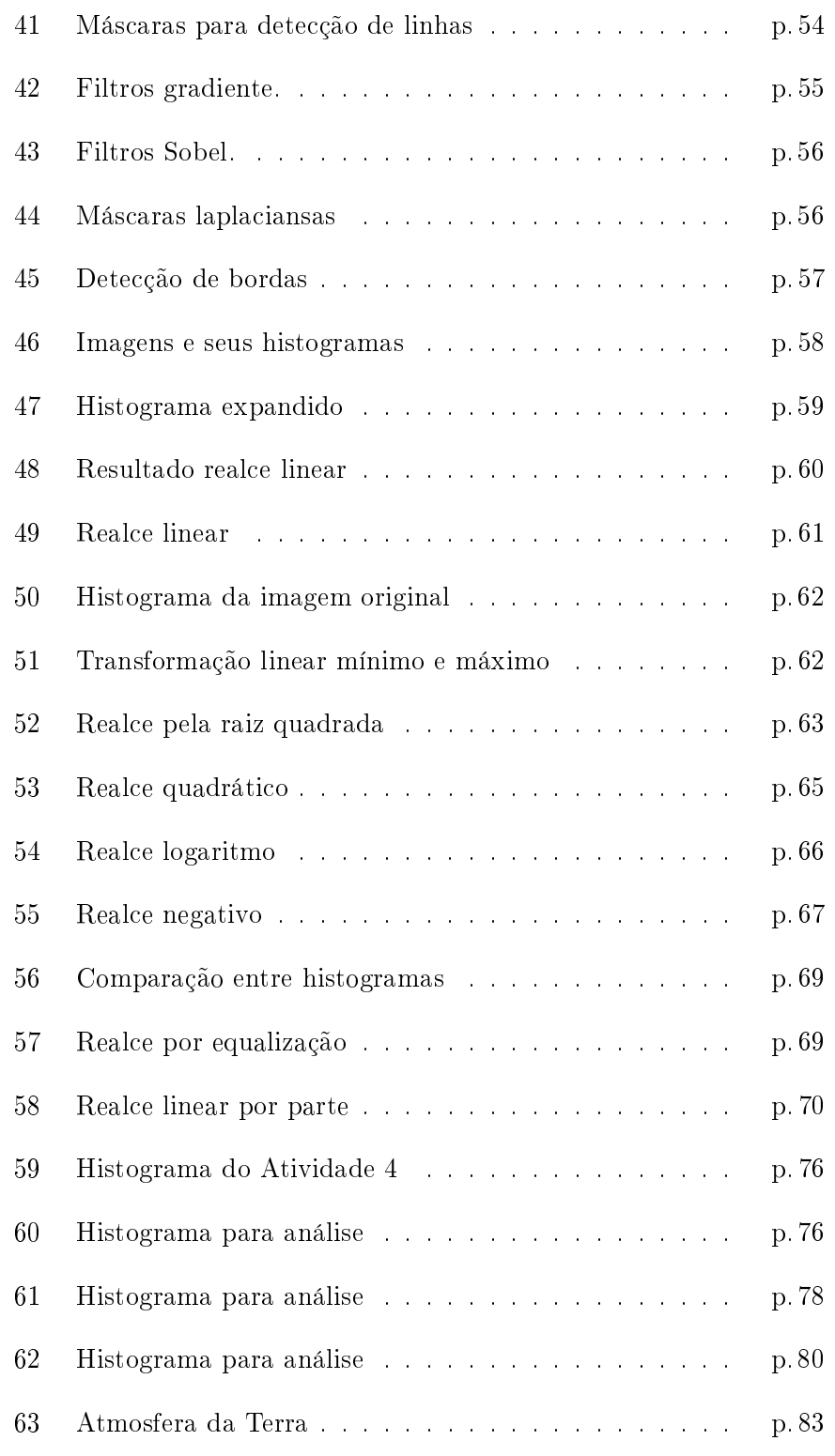

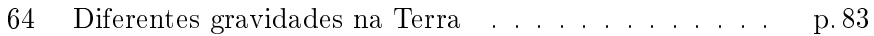

## Sumário

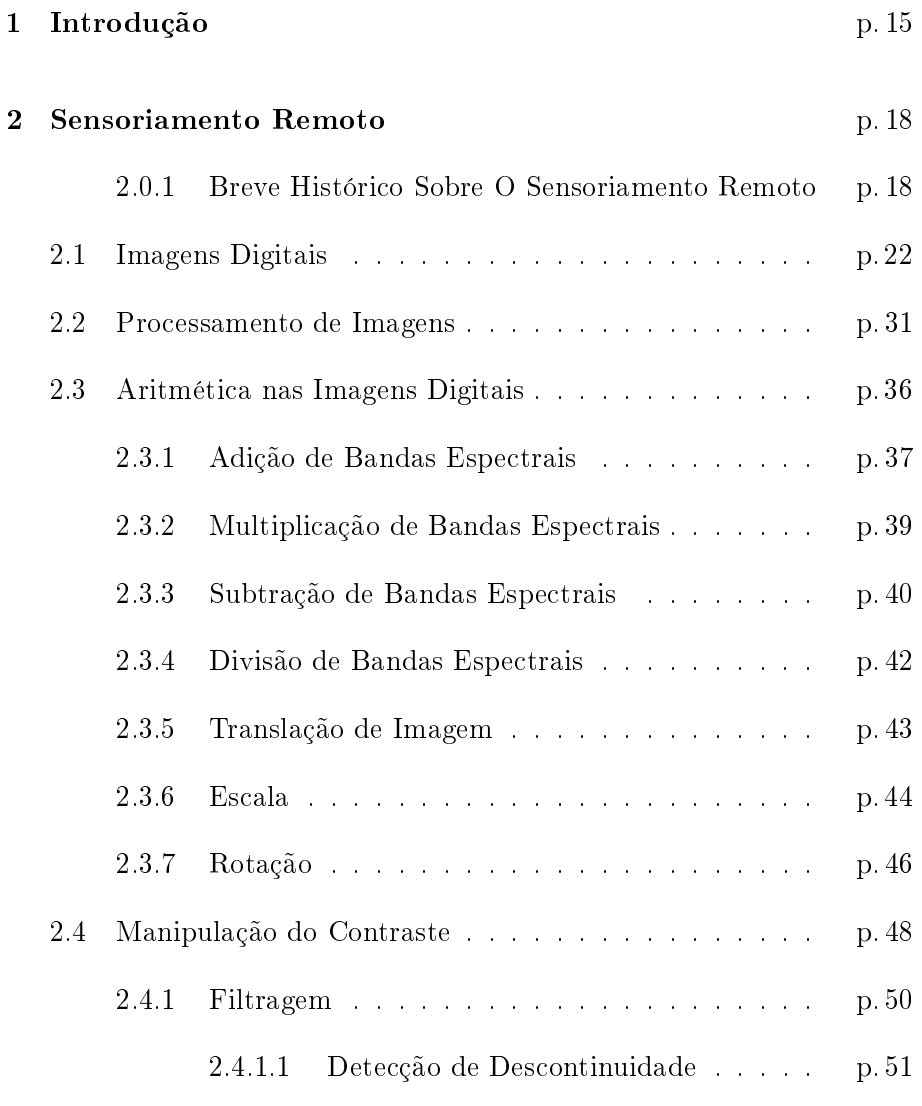

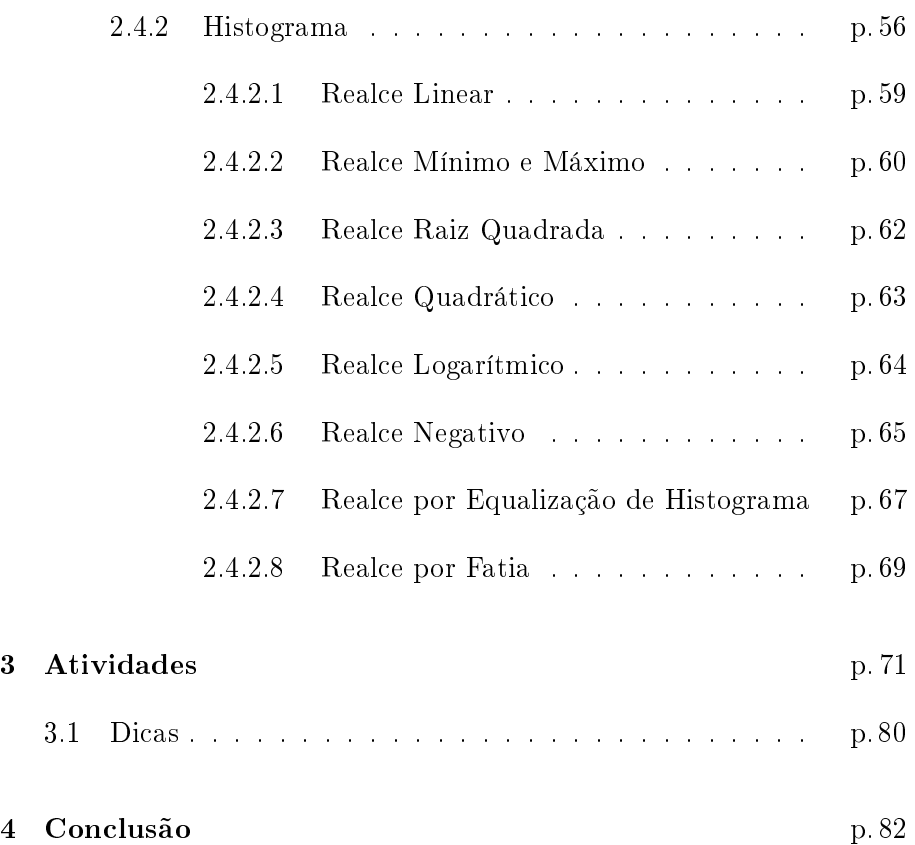

### <span id="page-14-0"></span>Capítulo 1

### Introdução

Com a globalização, as informações estão cada vez mais velozes e as tecnologias mais avançadas. Os educadores são instigados a buscarem novas metodologias de ensino e a utilizarem recursos didáticos modernos para se manterem atualizados e conseguirem transmitir seus ensinamentos. Assim, eleva a qualidade de ensino, motiva e desperta o interesse do educando pela ciência, pois, escolas que adotam livros eletrônicos, exercícios postados em sites, aulas por video conferências e a utilização de computadores, notebooks, tablets entre outros, dentro das salas de aula, já é realidade.

No passado, vários profetas, matemáticos, filósofos, apotecários, médicos, alquimistas, escritores como Nostradamus (1503 a 1566), Julio Verne (1828 a 1905), Nicolau Copérnico (1473 a 1543), Galileu Galilei (1564 a 1642), Johannes Kepler (1571 a 1630), Isaac Newton (1643 a 1727) se despontaram por terem ideias futurísticas, e vários deles tinham o sonho de avançar no espaço. Para seguir com os sonhos, os cientistas da atualidade tem desenvolvido ferramentas e máquinas com as quais realizam missões espaciais e fazem pesquisas nas áreas de farmacologia, fisiologia, desenvolvendo novos materiais, além de observar o espaço e a Terra para um melhor monitoramento dos recursos minerais, naturais e hídricos. Uma das técnicas mais utilizadas para o monitoramento é a análise de

imagens obtidas pelos sensores instalados em satélites artificiais. Essas imagens permitem uma visão geral e ou detalhada de extensas faixas da superfície terrestre.

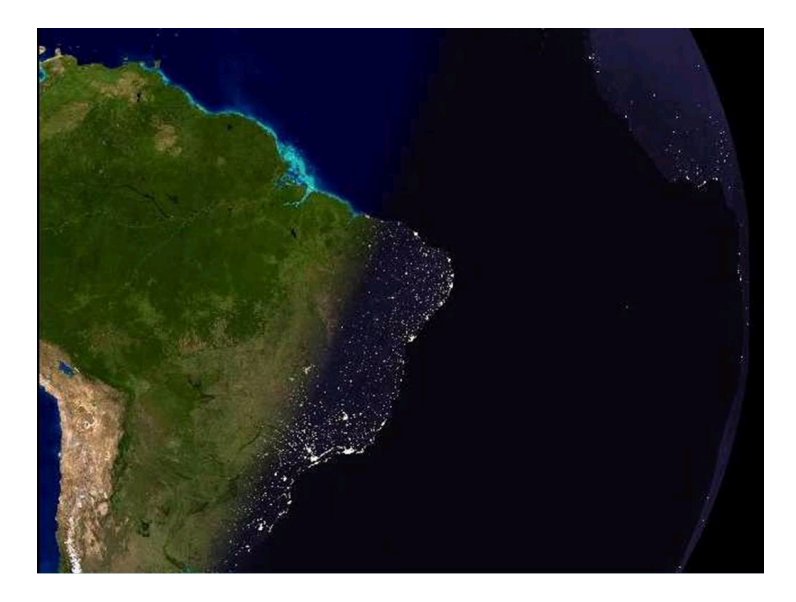

Figura 1: O anoitecer na América do Sul. Fonte: Planeta... (2013)

<span id="page-15-0"></span>As transmissões de dados fornecidas pelos satélites podem ser uma ferramenta interessante para contribuir no processo de ensino-aprendizagem do ensino básico, pois estão presentes no cotidiano das pessoas. Hoje há uma quantidade enorme de satélites em órbitas da Terra e de outros planetas; são eles de uso militar, de telecomunicações, cientícos, meteorológicos, de observação da Terra ou de recursos naturais. São responsáveis por inúmeras informações que temos hoje como transmissão de sinais de televisão, sistemas de localização GPS, ligações telefônicas, internet, previsão do tempo, monitoramento dos ambientes terrestres, entre outras. Nos jornais, revistas, filmes e documentários é comum encontrar essas imagens, porém nota-se que são pouco aproveitadas como instrumento de estudo para o ensino básico.

Os objetivos em destaque neste trabalho são:

• Apresentar o Sensoriamento Remoto como tecnologia presente no

dia a dia e pouco difundida no ensino básico;

- Disseminar a importância de conceitos matemáticos estudados no ensino médio, aplicados às tecnologias espaciais;
- Difundir conceitos populares sobre resoluções e tipos de armazenamento de imagens.

Este trabalho aborda um pouco da história do Sensoriamento Remoto e formação de imagens digitais, destacando-se as operações matriciais envolvidas nos processamentos das imagens.

### <span id="page-17-0"></span>Capítulo 2

### Sensoriamento Remoto

#### <span id="page-17-1"></span>2.0.1 Breve Histórico Sobre O Sensoriamento Remoto

Desde o início da civilização, o homem demonstrou ter grande admiração, respeito e curiosidade pelo céu e astros celestes. Era através deles que se media o tempo; eram feitos rituais religiosos, culto aos mortos, orientações geográficas, dentre outras. Com o passar do tempo, o homem foi aprimorando seus conhecimentos sobre o espaço e criando ferramentas e máquinas que lhe permitiram desenvolver áreas de grande importância como a agricultura, as cidades e os exércitos. Entre os grandes inventos, pode se destacar o telescópio que surgiu no início do século XVII; a fotografia e os balões de ar quente, no século XVIII; o avião, satélite, nave espacial e as imagens digitais, no século XX.

Com as máquinas fotográficas o homem começou a registrar momentos históricos e fatos marcantes, depois elas começaram a ser montadas em balões de ar quente, e então cidades como Paris e Londres começaram a ser fotografadas de cima. Nos Estados Unidos, balões equipados com câmeras foram utilizados no reconhecimento de território durante a guerra civil. Porém, os balões eram muito grandes e lentos, sendo alvo fácil para os inimigos além de informar a localização dos centros de comando.

No início do século XX, as máquinas fotográficas foram instaladas em pombos correios, que eram mais rápidos e menores que os balões de ar quente, porém as fotos eram pouco precisas e havia a dificuldade da liberação dos pombos atrás das linhas inimigas. A Figura [2](#page-18-0) apresenta uma câmera fotográfica acoplada em pombo correio e fotografias tiradas por pombos.

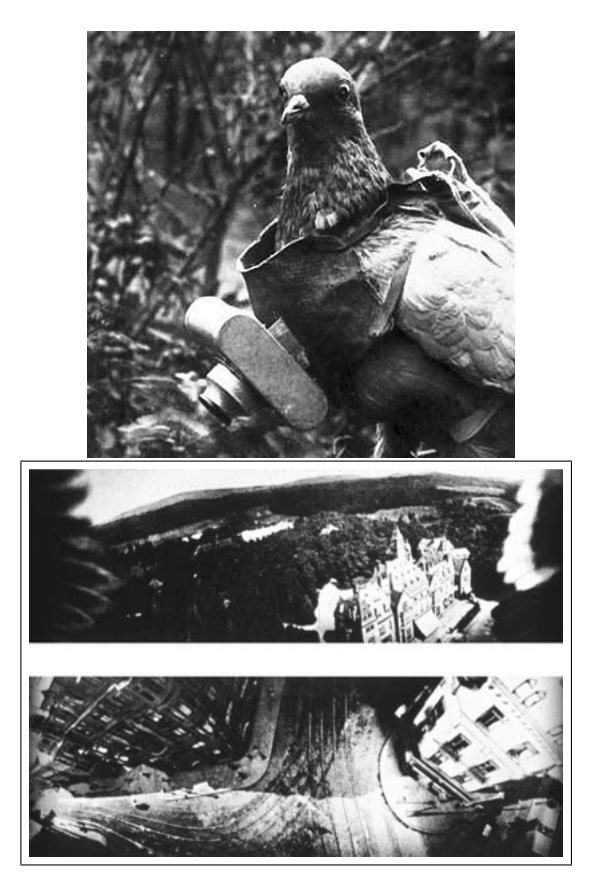

<span id="page-18-0"></span>Figura 2: Pombo com máquina fotográfica e fotos aéreas tirada por pombos. Fonte: Primeiras... (2013)

Em 1909, começou a utilização das fotografias a bordo de aviões, sendo uma ferramenta de espionagem muito importante durante a Primeira e Segunda Guerras Mundiais.

Um grande momento para o Sensoriamento Remoto foi o lançamento do

primeiro satélite artificial da Terra, o Sputinik I, no dia 4 de outubro de 1957, pela antiga União Soviética. Rapidamente, os Estados Unidos colocou em órbita da Terra o Explorer I, em fevereiro de 1958. Em 12 de abril de 1961, ocorre a primeira viagem espacial feita por Iuri Alekseievitch Gagarin a bordo da nave Vostok I. A imagens conseguidas nestes eventos eram em preto e branco, feitas por câmeras fotográficas e só podiam ser reveladas após o pouso das naves em solo terrestre. A gura [3](#page-20-0) apresenta o modelo do satélite Sputinik I da nave Vostok I.

Na busca por imagens imediatas, começaram a ser desenvolvidas as imagens digitais processadas por computadores e emitidas por ondas eletromagnéticas. Surgiram também as câmeras multespectrais com filmes pancromáticos nas cores verde, vermelha e infravermelhas. Esses equipamentos foram testados em aviões, balões e satélites e na nave Apolo 11, tripulada pelos astronautas Neil Armstrong, Edwin Aldrin e Michael Collins, que pousaram em solo lunar em 20 de julho 1969.

Equipamentos como estes receberam o nome de sensores imageadores, em razão do processo de cobertura do terreno ser feito na forma de varredura linear e não por um mecanismo de tomada instantânea de área, em quadro, como é feito com câmeras fotográficas. Por isso, o produto gerado por esses novos sensores recebeu a denominação de imagem, a fim de diferenciá-lo pelo seu processo de aquisição, das tradicionais fotos aéreas. Outra importante diferença dos sensores imageadores, foi a capacidade de obterem múltiplas imagens simultâneas da superfície da Terra.

A perfeita combinação das tecnologias dos satélites artificiais e sensores imageadores, foi um importante passo para o desenvolvimento tecnológico a serviço do levantamento dos recursos naturais terrestres. Logo no início de 1970, surge o INPE (Instituto Nacional de Pesquisas Espaciais), no Brasil, decisivo para tornar o Brasil num dos maiores usuários do Sensoriamento Remoto do mundo. Hoje o ensino do Sensoriamento Remoto é componente de vários cursos universitários, num espectro amplo

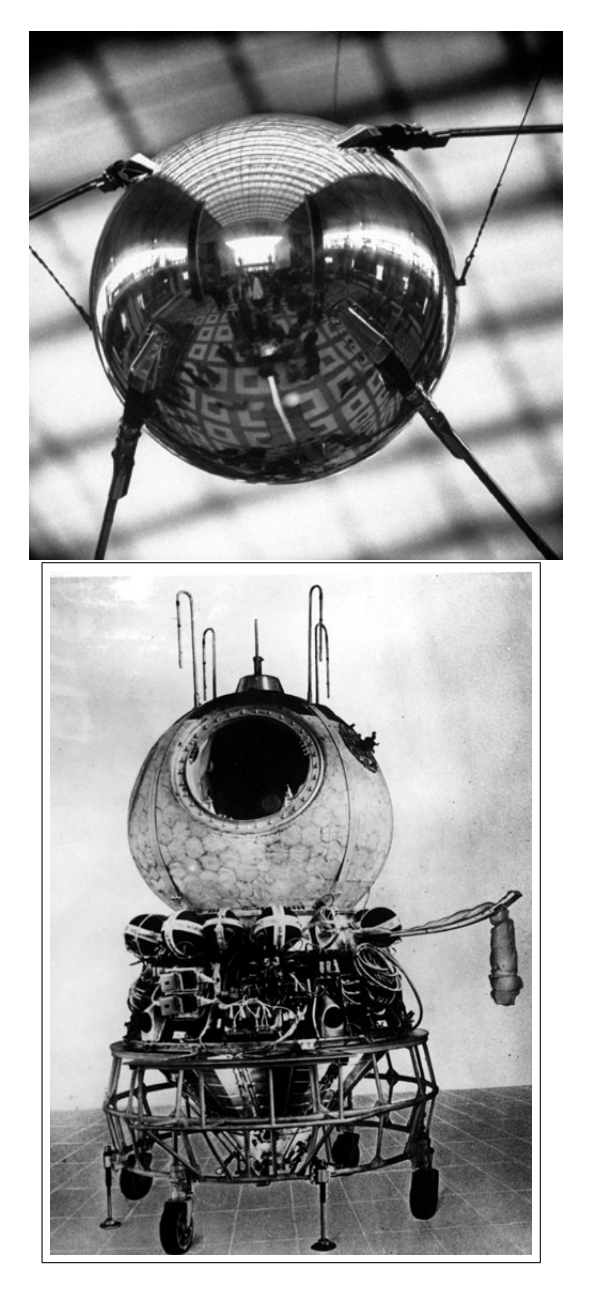

Figura 3: Modelo do satélite Sputnik e a nave espacial Vostok I. Fontes: Fuller (2013) e Vostok (2013)

<span id="page-20-0"></span>que vai das ciências naturais da Terra, à computação, urbanismo, engenharia civil, geotecnia, cartografia, ordenamento territorial, agricultura, geologia, defesa civil e muitas outras.

Segundo Meneses e Almeida (2012) o nome Sensoriamento Remoto foi utilizado no início dos anos de 1960, por Evelyn L. Pruit e colaboradores. É uma das mais bem sucedidas tecnologias de coleta automática de dados para o levantamento e monitoração dos recursos terrestres em escala global. Historicamente, reconhece-se que o termo Sensoriamento Remoto foi criado para designar o desenvolvimento dessa nova tecnologia de instrumentos capazes de obterem imagens da superfície terrestre, a distâncias remotas. Por isso, a denição mais conhecida ou clássica: Sensoriamento Remoto é uma técnica de obtenção de imagens dos objetos da superfície terrestre sem que haja um contato físico de qualquer espécie entre o sensor e o objeto. Os sensores remotos podem ser câmeras, binóculos, lunetas, satélites ou até mesmo nossos olhos.

#### <span id="page-21-0"></span>2.1 Imagens Digitais

Para Gonzalez e Woods (2000), uma imagem pode ser definida como sendo a representação visual de um objeto. Do ponto de vista matemático, uma imagem é considerada uma função bidimensional  $f(x, y)$  onde  $x e y$  são coordenadas planas, e a amplitude de  $f e$ m qualquer par de coordenadas (x, y) é chamada de intensidade ou nível de cinza da imagem no referido ponto. Quando  $(x, y)$  e a amplitude de f fazem parte de um conjunto de valores finitos ou discretos, a imagem é chamada de imagem digital. Quando varrida linha a linha, é denominada raster. Como a luz é uma forma de energia,  $f(x,y)$  deve ser positiva e finita.

Imagens digitais podem possuir vários níveis de cinza diferentes. Assim, as organizações das funções dá-se através de matrizes, onde cada elemento da matriz determina um ponto na imagem; este ponto é denominado pixel. Cada pixel tem um valor proporcional à energia eletromagnética refletida ou emitida pela área da superfície terrestre correspondente, ou seja, as imagens captadas pelos sensores podem ser caracterizadas pela quantidade de luz refletida ou emitida pelos objetos que

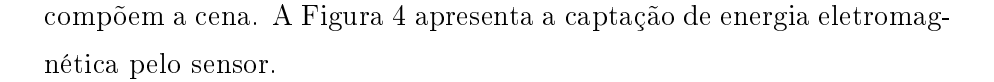

<span id="page-22-0"></span>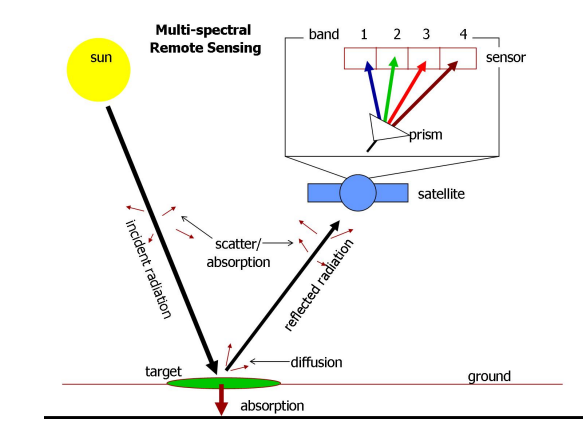

Figura 4: Captação de energia pelos sensores imageadores. Fonte: Auracle Geospatial Science (2013)

Segundo Brys (2008), a energia eletromagnética é emitida por qualquer corpo que possua temperatura acima de zero absoluto (0 Kelvin). Assim, todo corpo com temperatura absoluta acima de zero pode ser considerado uma fonte de energia eletromagnética. O Sol e a Terra são as duas principais fontes naturais de energia eletromagnética utilizadas no Sensoriamento Remoto da superfície terrestre.

A energia eletromagnética movimenta-se por ondas eletromagnéticas e não precisa de um meio material para se propagar, ela pode-se propagar tanto no espaço quanto na atmosfera terrestre e se move na velocidade da luz, aproximadamente 300.000 km/s. Dado que a velocidade de propagação das ondas eletromagnéticas é diretamente proporcional à sua frequência e comprimento de onda, ela pode ser ordenada de maneira contínua em função de seu comprimento de onda ou de sua frequência, sendo esta disposição denominada "espectro eletromagnético", apresentado na Figura [5.](#page-23-0)

Para Meneses e Almeida (2012), Sensoriamento Remoto é uma medida da interação da radiação eletromagnética com a superfície dos objetos.

<span id="page-23-0"></span>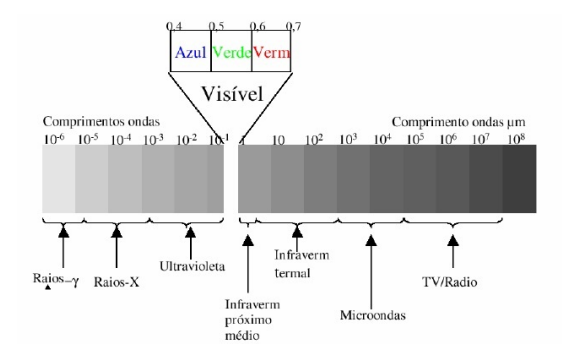

Figura 5: Espectro eletromagnético.Fonte: Figueiredo (2005)

Segundo o modelo ondulatório, as características das imagens são explicadas tendo-se em conta a relação entre o tamanho da onda e o tamanho do objeto. No Sensoriamento Remoto, normalmente, trabalha-se com o comprimento de onda.

Segundo Segundo Gelli (2001), o sol emite radiação no intervalo de 0,28 a 4 micrômetros, o qual é denominado espectro solar. Nota-se que o intervalo no qual o ser humano tem sensibilidade (visível) corresponde a uma faixa estreita do espectro eletromagnético, de 0,39 a 0,77  $\mu$ m. Além espectro do visível, o espectro solar abrange parte do ultravioleta e parte do infravermelho. A emissão de ondas termais pela superfície terrestre é mais acentuada no intervalo de 4  $\mu$ m a 15  $\mu$ m. Esta energia termal é proveniente do fluxo de calor radiogênico do interior da Terra, do aquecimento da superfície pelo sol e pelas atividades humanas. São denominadas microondas, as radiações eletromagnéticas produzidas por sistemas eletrônicos no intervalo de 1 mm a 1 m e as ondas de rádio, a partir de 1 m.

De acordo com Brys (2008), existem diversas teorias sobre a visão das cores. A teoria mais aceita preconiza que existem três tipos de cones (receptores): sensíveis à luz vermelha, sensíveis à luz verde e sensíveis à luz azul. A luz branca, ao incidir sobre a retina do olho humano, estimularia igualmente todos os receptores. A luz vermelha, ao incidir

sobre a retina, apenas estimularia os receptores sensíveis àquela radiação provocando a percepção visual da cor vermelha. Quando a cor amarela é vista, a sensação resulta do fato de que tanto os receptores sensíveis ao verde quanto ao vermelho estão sendo estimulados com a mesma intensidade. O modelo de espaço de cores RGB (vermelho-verde-azul) é provavelmente o mais usado entre os modelos de cores, especialmente para dados de 8 bits. A teoria do espaço de RGB, de Thomas Young (1773-1829), é baseada no princípio de que diversos efeitos cromáticos são obtidos pela projeção da luz branca através dos filtros vermelho, verde e azul e pela superposição de círculos nas cores projetadas. A Figura [6](#page-24-0) apresenta o espaço RGB.

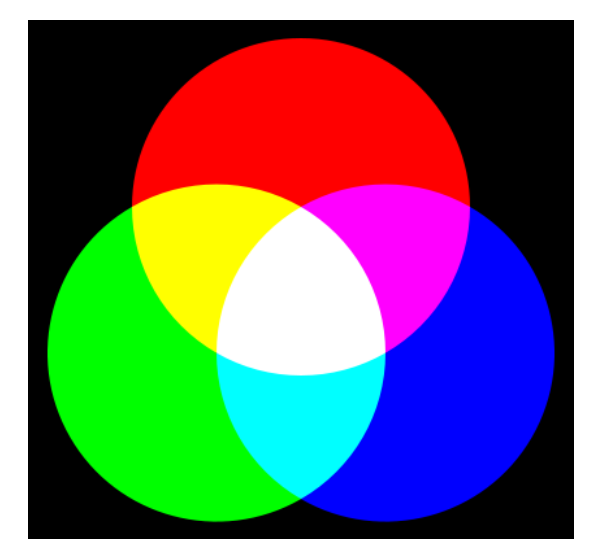

Figura 6: Espaço de cor RGB.Fonte: Brys (2008)

<span id="page-24-0"></span>As cores primárias não são formadas pela sobreposição das demais cores, porém a sobreposição de diversos tons das cores primárias formam uma enorme variedade de cores, sendo que o olho humano, muitas vezes, não é capaz de distingui-las. A sobreposição de duas cores primárias formam as seguintes cores:

• vermelho  $+$  azul  $=$  magenta

- vermelho + verde = amarelo
- verde +  $azul = ciano$

Como pode ser visto na Figura [7](#page-25-0) , os valores sobre os eixos RGB estão normatizados, os vértices sobre os eixos representam as cores primárias, na origem está o preto representando a ausência das cores e no vértice oposto está a cor branca, que representa a tonalidade máxima de todas as cores. Os demais vértices representam a soma de duas cores primárias. A diagonal que liga os vértices preto e branco representam as tonalidade de cinza.

É importante ressaltar que várias cores podem não ser reproduzidas pela sobreposição das três primárias, pelo motivo de se trabalhar com escala de 256 tons de cinza variando em números inteiros de 0 a 255. Assim existem cores na natureza que não podem ser reproduzidas neste sistema.

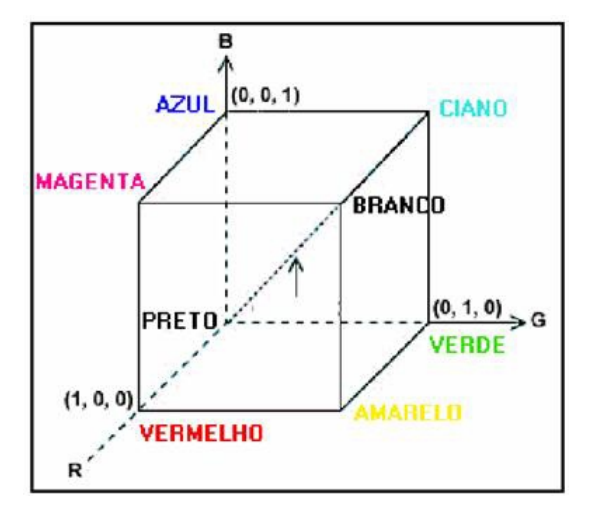

<span id="page-25-0"></span>Figura 7: Cubo das cores.Fonte: Brys (2008)

A Figura [8](#page-26-0) mostra de uma maneira diferente que se as tonalidades das cores primárias fossem iguais, a cor resultante será cinza e que muitas cores do espectro visível são formadas pelas variações das tonalidades do RGB. As imagens formadas pelos sensores imageadores são normalmente em tons de cinza e a tonalidade vai depender da energia refletida

|                       | <b>TONALIDADES</b> |     |     |          |          |              |  |  |  |                                   |    |          |
|-----------------------|--------------------|-----|-----|----------|----------|--------------|--|--|--|-----------------------------------|----|----------|
| <b>VERMELHO</b>       | 255                |     | 0   |          | 255 255  | $\mathbf{0}$ |  |  |  | 255 200 150 100 50                |    | $\bf{0}$ |
| <b>VERDE</b>          |                    | 255 | 0   | 255      | $\bf{0}$ |              |  |  |  | 255   255   200   150   100       | 50 | $\bf{0}$ |
| <b>AZUL</b>           | 0                  |     | 255 | $\Omega$ |          |              |  |  |  | 255   255   255   200   150   100 | 50 | $\bf{0}$ |
| <b>COR RESULTANTE</b> |                    |     |     |          |          |              |  |  |  |                                   |    |          |

<span id="page-26-0"></span>Figura 8: Quadro de tonalidades.

pelos objetos e captada pelos filtros dos sensores. Existem vários tipos de filtros entre os quais os filtros vermelho, verde, azul, infravermelho e infravermelho térmico são bastante utilizados. Foram utilizados vários destes filtros para montar o sol na Figura [9.](#page-27-0) Assim, a cor de um objeto na imagem dependerá dos filtros utilizados para captar sua energia refletida e do processador utilizado. O intervalo entre dois comprimentos de onda no espectro eletromagnético é chamado de banda espectral ou faixa espectral.

A Figura [10](#page-28-0) mostra diferentes resoluções entre satélites, sendo importante lembrar que cada satélite tem um tipo de objeto ou região para observar, podendo assim não necessitar de lentes com altas definições e também podem possuir diferentes filtros, sendo os filtros muito importantes por captarem as imagens em diferentes níveis de energia, homogenizar a cena e reduzir frequências altas, como pode ser visto na Figura [11.](#page-29-0) Eles fornecem características relativas ao solo, vegetais, construções, minerais e a água. Podem ser utilizados individualmente ou em conjunto. Existem várias bandas espectrais instaladas nos satélites. A seguir algumas delas:

- Banda 1 (comprimento de onda entre 0,45 e 0,52 mm, azul), utilizada principalmente para mapeamento de águas costeiras, sedimentos de água e diferenciação solo/vegetação.
- Banda 2 (comprimento de onda entre 0,52 e 0,60 mm, verde), utilizada para mapeamento de estradas, áreas urbanas e vegetação.
- Banda 3 (comprimento de onda entre 0,63 e 0,69 mm, vermelho),

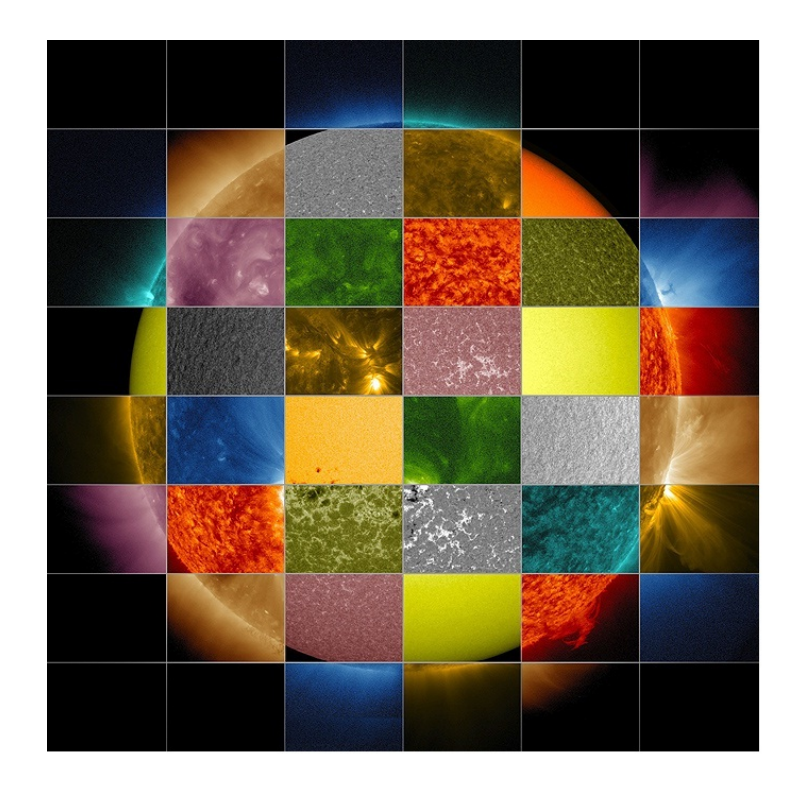

Figura 9: Visão do sol por vários filtros. Fonte: National Aeronautics and Space Administration - NASA (2013e)

<span id="page-27-0"></span>utilizada para mapeamento de estradas, áreas urbanas e espécies de vegetais.

- Banda 4 (comprimento de onda entre 0,76 e 0,90 mm, infravermelho próximo), utilizada para levantamento de biomassa e delineação das águas.
- Banda 7 (comprimento de onda entre 2,08 e 2,35 mm, infravermelho médio), utilizada para estudo do solo, minerais e umidade do solo e vegetações.

Recordando que, as imagens digitais são formadas por matrizes, cada elemento da matriz corresponde a um pixel, cada pixel representa apenas uma cor, pois o pixel não é divisível. Muitas vezes não se consegue determinar objetos específicos dentro de uma imagem, pois, a resolução

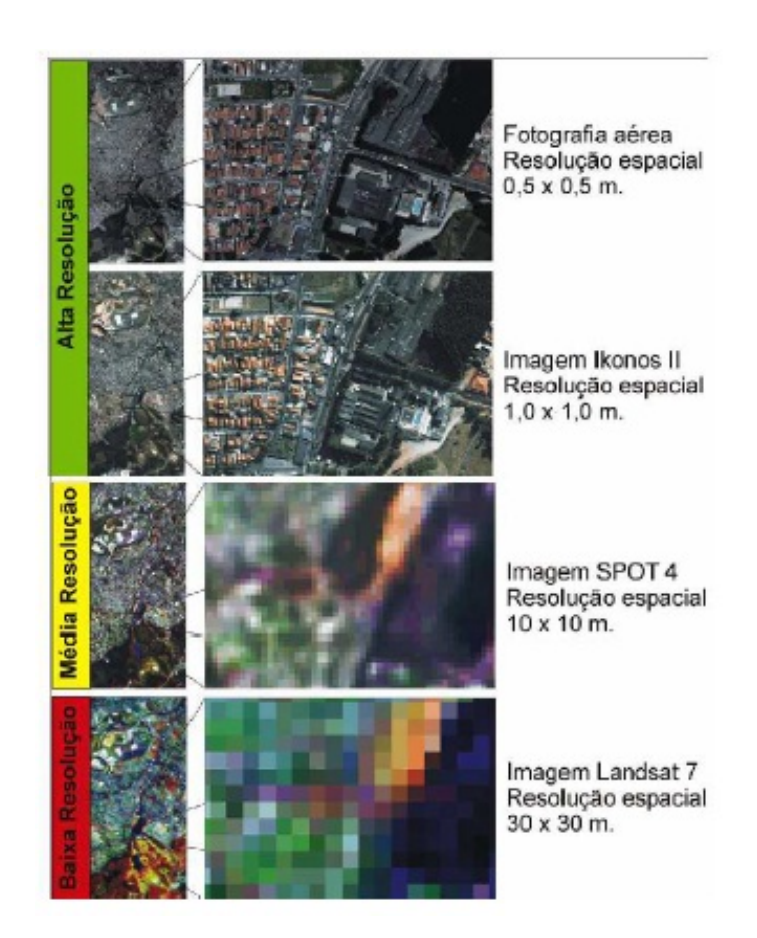

<span id="page-28-0"></span>Figura 10: Níveis de resolução diferentes.Fonte: Brys (2008)

espacial é determinada pela dimensão de um pixel e esta pode ser uma área de 900 $m^2$ , e uma área desta dimensão representada por uma só cor torna impossível encontrar pessoas, animais e casas. A resolução espacial de uma imagem está relacionada com a quantidade de linhas e colunas de pixels e a quantização da imagem esta relacionada com os níveis de cinza. Porém, existem diversos satélites com diferentes resoluções espaciais como:

• Aster,

bandas 1 a 4, resolução espacial de 15m

bandas 5 a 10, resolução espacial de 30m

bandas 11 a 15, resolução espacial de 90m

- Landsat 7
	- bandas 1 a 5 e 7, resolução espacial de 30m
	- banda 6, resolução espacial de 60m
	- banda pancromática, resolução espacial de 15m
- Ikonos
	- banda pancromática, resolução espacial de 1m
	- bandas 1 a 4 e 7, resolução espacial de 4m
- Goes I-M
	- banda 1, resolução espacial de 1Km
	- bandas 2, 4 e 5, resolução espacial de 4Km
	- banda 3, resolução espacial de 8km

<span id="page-29-0"></span>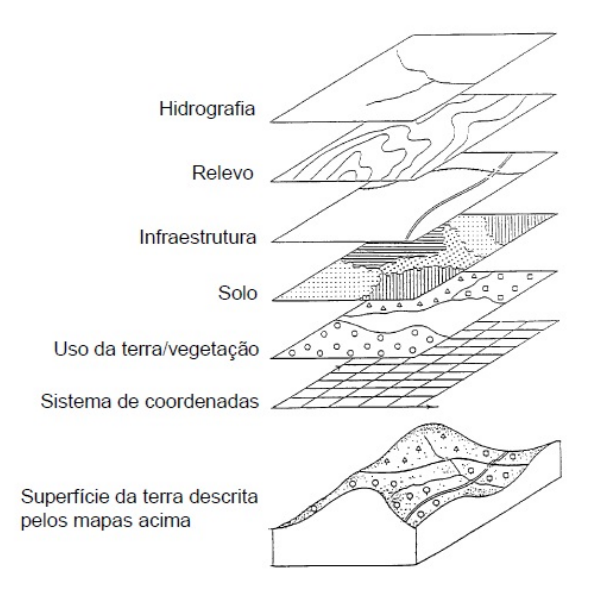

Figura 11: Bandas espectrais

A quantidade de pixels determina o tamanho da imagem e a dimensão de cada pixel determina a resolução. A Figura [12](#page-30-0) possui 1,4 megapixels que signica que existem aproximadamente 1.400.000 pixels na imagem a. Isso corresponde a multiplicação da largura pela altura da imagem, ou seja, uma imagem de 1200 pixels de largura por 1200 pixels terá exatamente 1.440.000 pixels. Na Figura [12,](#page-30-0) a imagem b é formada pela mesma imagem a com 40.000 pixels. Observa-se uma resolução bastante inferior, pois cada pixel possui uma área 36 vezes maior. O tamanho de cada pixel depende do sistema de cor e do número de bits usado para representar cada componente. A imagem em tons de cinza utiliza apenas 1 componente. A do sistema RGB terá 3 componentes.

<span id="page-30-0"></span>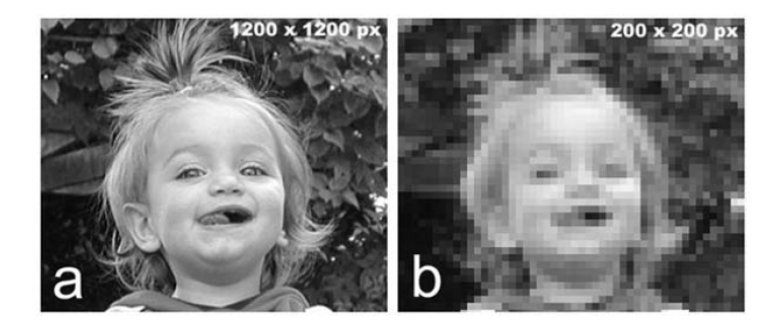

Figura 12: Resolução.Fonte: Steffen (2013)

A quantidade de pixels em uma imagem digital é normalmente muito grande, tornando difícil identificá-los na imagem com tamanho normal. Para isso, faz-se um aumento na imagem ou parte dela. Na Figura [13,](#page-31-0) pode-se observar que da imagem original retira-se uma matriz de pixel  $9 \times 9$  em tonalidades de cinza, representada na imagem b e esta matriz representada por números na imagem c.

### <span id="page-30-1"></span>2.2 Processamento de Imagens

Processamento digital de imagens é a manipulação de uma imagem por software de imagem, sendo que tanto a entrada quanto a saída do pro-

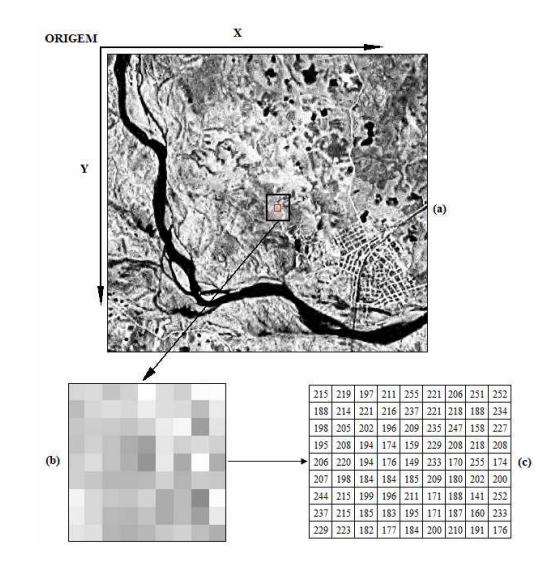

<span id="page-31-0"></span>Figura 13: (a) imagem original, (b) matriz de pixels (c) matriz digitalizada. Fonte: : Brys (2008)

cesso são imagens. O processamento digital de imagens visa modificar o aspecto visual das imagens, a fim de conferir as características que atendam às necessidades dos observadores, inclusive gerando imagens que possam ser posteriormente submetidas a outros processamentos.

A Figura [14](#page-32-0) representa o esquema de obtenção, transmissão e processamento de imagens por satélite. As imagens recebidas dos sensores são armazenadas em arquivos e, em seguida, processadas e interpretadas. Para o armazenamento deve-se considerar principalmente a quantidade de cores, a riqueza dos detalhes e espaço ocupado pelo arquivo, pois cada pixel está associado a um número de bits. Relembrando que, imagens mais nítidas exigem maior quantidade de pixels.

As imagens são captadas e transmitidas pelos sensores instalados nos satélites através das ondas eletromagnéticas emitidas pelos objetos. Em seguida, os dados são interpretados e armazenados por programas de visualização de imagens ou software de processamento de imagens. Através dos softwares, as imagens podem ser observadas e analisadas. Existem

<span id="page-32-0"></span>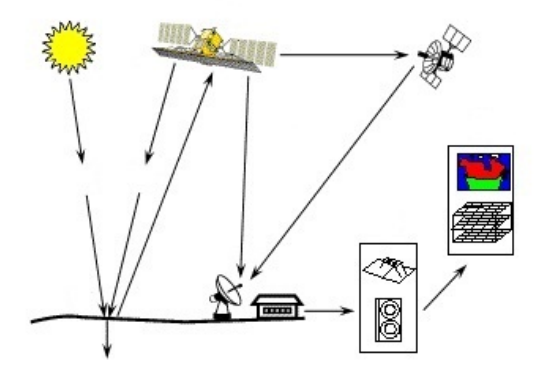

Figura 14: Obtenção, processamento e formação das imagens. Fonte: Souza (2010)

diversos formatos de imagens como:

- GIF (Graphics Interchange Format) muito utilizado na internet por ocupar pouca memória e suportar imagens animadas porém, utiliza 256 cores.
- JPEG (Joint Photographic Experts Group) é um formato bastante utilizado pelas câmeras digitais, internet e multimídias, por ter uma excelente compactação e suportar até 16 milhões de cores distintas.
- BMP (Windows Bitmap)utilizado normalmente pelos programas do Microsoft Windows. Não utiliza nenhum algoritmo de compressão, o armazenamento das fotos utiliza muita memória.
- Tiff (Tagged Image File Format) bastante utilizado nas câmeras digitais e aceito na maioria dos programas de imagem. Pode utilizar mais de 16 milhões de cores e também pode ser comprimido.
- CDR (Corel Draw) amplamente utilizado em artes grácas.
- DWG (AutoCAD drawing) arquivo utilizado para armazenamento de dados de programas no formato CAB, amplamente utilizados em projetos mecânicos, elétricos e construção civil.

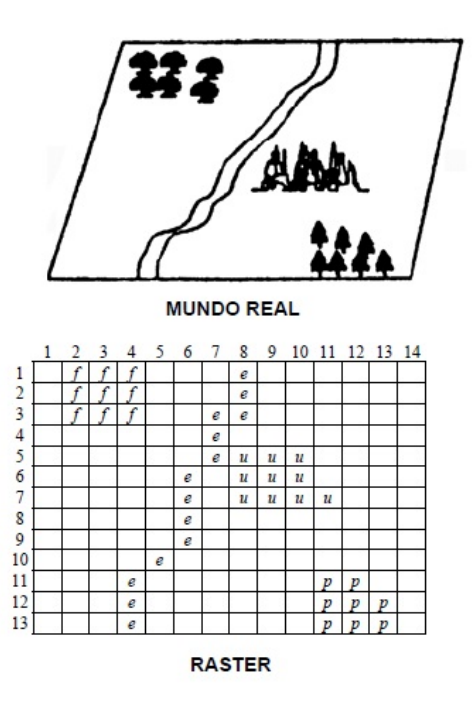

<span id="page-33-0"></span>Figura 15: Armazenamento da imagem. Fonte: Alves, Vieira e Andrade (2010)

A Figura [15](#page-33-0) mostra como uma imagem do mundo real é capturada e armazenada pelo sistema raster, ressaltando que cada elemento da matriz corresponderá a um pixel, que na prática possuirá uma única cor. Para imagens binárias (em preto e branco), os valores dos pixels podem assumir os valores 0 e 1. Para imagens em tons de cinza com 8 bytes, estes valores podem variar de 0 a 255. Finalmente, para imagens coloridas, o valor do pixel é representado por três valores RGB, variando de 0 a 255 cada um, conforme a Figura [16.](#page-34-0)

Segundo Lopes (2010), muitas cores, o olho humano não consegue distinguir, pois o resultado desta discriminação variável em função do comprimento de onda é o número de cores puras distintas que, no total, o olho humano é capaz de discriminar e que corresponde a 128 cores. Com efeito, experiências realizadas permitiram determinar que o olho humano consegue distinguir um máximo de 23 cores sombreadas, na zona

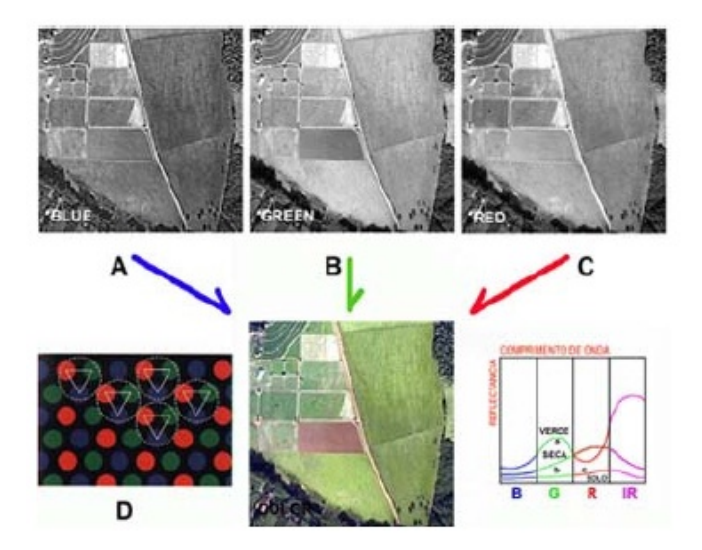

<span id="page-34-0"></span>Figura 16: Formação de imagens coloridas. Fonte: Steffen (2013)

do amarelo. Como o olho humano consegue igualmente distinguir cerca de 130 níveis de saturação, é fácil, então, concluir que o olho humano é capaz de discriminar cerca de  $380000(128 \times 23 \times 130)$  cores diferentes.

O olho humano não consegue perceber, em muitas ocasiões, as diferenças entre as tonalidades, como pode ser observado na Figura [17.](#page-35-0) Uma imagem pode utilizar a quantidade de cores disponível no programa de visualização.

- 1 bit por pixel, normalmente as cores utilizadas são o preto e o branco, significa que um byte permite codificar 8 pixels.
- 2 bits por pixel, utiliza-se  $2^2 = 4$  cores, o que era utilizado nos monitores de computadores antigos CGA.
- 4 bits por pixel, utiliza-se  $2^4 = 16$  cores, o que significa que um byte permite codificar 2 pixels, são utilizados em softwares EGA e VGA.
- 8 bits por pixel, utiliza-se  $2^8 = 256$  cores, o que significa que um byte codifica cada pixel.

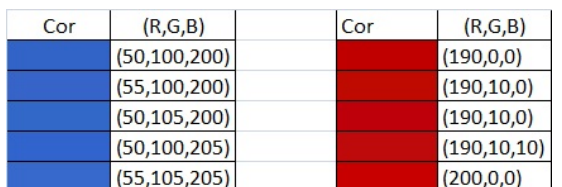

• 12 bits por pixel, utiliza-se  $2^{12} = 4096$  cores, o que significa que são necessárias 3 bytes para codificar cada pixel.

<span id="page-35-0"></span>Figura 17: Tonalidades diferentes.

### <span id="page-35-1"></span>2.3 Aritmética nas Imagens Digitais

Segundo Oshiro e Goldschmidt (2008), da interação entre a energia luminosa e o meio à cor pode se formar através de processo aditivo, processo subtrativo e formação por pigmentação. No processo aditivo ocorre a combinação entre raios de luz com freqüências diferentes através da soma de energia eletromagnéticas chamadas de energia dos fótons. No processo de formação subtrativo a luz é transmitida através de um filtro que absorve a radiação luminosa de um determinado comprimento de onda. Alternativamente a luz também pode incidir através de um corante, que é constituído por filtros que podem absorver a radiação luminosa de um determinado comprimento de onda. Finalmente, no processo de formação por pigmentação os pigmentos podem absorver, refletir ou transmitir a radiação luminosa.

Para Gonzalez e Woods (2000), os ajustes das cores nos monitores RGB são feitos através de manipulações de ganho e brilho aplicados a cada cor básica, alterando simultaneamente os valores de intensidade, matiz e saturação, podendo, assim, prejudicar, o processo de análise visual dos objetos presentes na imagem. Então, utiliza-se formulações algorítmicas de processamento de imagens e que pode ter resultados expressivos. A facilidade para executar as operações aritméticas de soma, subtração,
multiplicação e divisão é uma notável demonstração das vantagens do uso de processamento de imagens multiespectrais. É um processo bastante rápido para ajustar e suavizar imagens muito ruidosas ou para se obter realces de toda a área de uma imagem ou de alvos específicos de interesse do analista. As operações aritméticas realizam um processamento de transformação dos dados, a partir da combinação de imagens, gerando, como resultado, uma nova imagem completamente distinta das imagens de entrada. Uma nova matriz de dados é gerada. O processo de transformação é executado pixel a pixel por meio de uma regra matemática prédefinida envolvendo, normalmente, no mínimo, duas bandas do mesmo sensor ou bandas de datas de aquisição diferentes.

De maneira geral, utiliza-se a operação de adição para realçar similaridade entre bandas ou diferentes imagens e, a subtração, a multiplicação e divisão, para realçar diferenças espectrais. Porém poderá haver perdas de informação pelo fato que, após serem efetuadas as operações poderão surgir valores abaixo de zero, acima de 255 e números não inteiros. Nas novas matrizes, estes valores serão arredondados, normalmente para o inteiro mais próximo. Porém, as novas matrizes serão salvas e as antigas deletadas para reduzir espaços no armazenamento de memórias.

É importante ressaltar que a multiplicação de bandas espectrais é feita pixel a pixel, diferente da multiplicação de matrizes usual.

#### 2.3.1 Adição de Bandas Espectrais

Segundo Meneses e Almeida (2012) a adição entre pixels é utilizada para realçar similaridades entre imagens de diferentes bandas ou datas, resultando no realce de alvos com respostas espectrais diferentes daquelas presentes nas imagens originais. Segundo Florenzano et al. (2002) a adição de imagens pode também ser aplicada para a obtenção de uma banda pancromática a partir, por exemplo, da adição das imagens de bandas da região do visível. Outra aplicação sugerida por Crósta et al.

(1993 apud MENESES; ALMEIDA, 2012) é somar uma imagem original à sua versão submetida a um filtro de convolução de realce direcional, o que permite combinar a informação tonal da imagem original com a informação textural da imagem filtrada, obtendo-se um resultado de melhor qualidade visual para fins de interpretação.

Os pixels da matriz resposta são obtidos pela média aritmética entre os pixels correspondentes das matrizes somadas. A Figura [18,](#page-37-0) apresenta o processo da soma entre duas bandas. Como são somados pixels bons com pixels ruidosos, a soma tende a minimizar os ruídos que podem estar presentes nas imagens originais. Desta maneira, o resultado não ultrapassa a faixa de valores digitais da imagem. A equação [2.1](#page-37-1) ( $f_{ij}$ ,  $g_{ij}$  e  $h_{ij}$  representam elementos das matrizes de pixels que ocupam a posição i na coluna j) apresenta o processo da soma(média aritmética) entre duas matrizes de pixels.

<span id="page-37-1"></span>
$$
h_{ij} = \frac{f_{ij} + g_{ij}}{2} \tag{2.1}
$$

A Figura [19](#page-38-0) apresenta uma imagem formada pela soma de três bandas espectrais criando uma imagem pancromática.

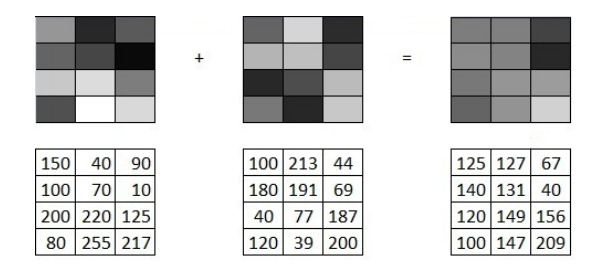

<span id="page-37-0"></span>Figura 18: Soma de bandas espectrais.

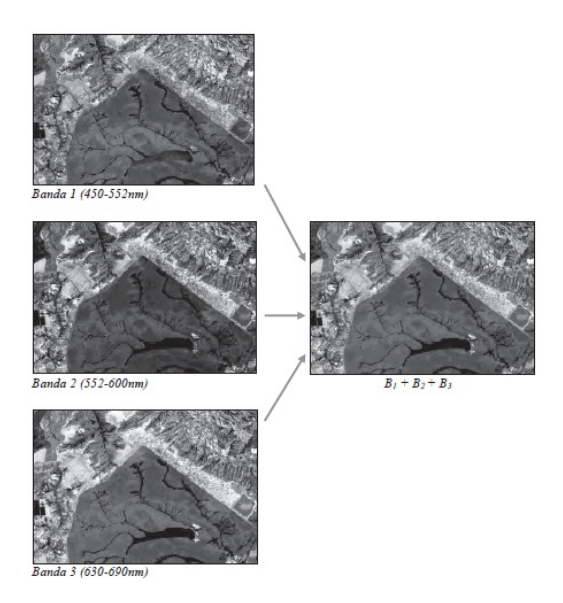

Figura 19: Soma de Bandas para simular a criação de uma imagem pancromática. Fonte: Meneses e Almeida (2012)

# <span id="page-38-0"></span>2.3.2 Multiplicação de Bandas Espectrais

Para Meneses e Almeida (2012) a multiplicação é talvez a menos usada das operações, quando se trabalha com 8 bits, pois os valores da multiplicação poderão ultrapassar 60000, valores compatíveis aceito para resoluções muito altas. Para as imagens de Sensoriamento Remoto, o resultado da multiplicação deverá ser somente entre duas bandas sendo o resultado dividido por 255 para que permaneça no intervalo de 0 a 255, o que acarreta uma perda signicativa de dados. Florenzano et al. (2002) encontrou uma forma de usar a multiplicação de imagens como recurso para obter uma imagem que agrega o realce da informação textural do relevo com a informação espectral.

A equação [2.2](#page-39-0) ( $f_{ij}$ ,  $g_{ij}$  e  $h_{ij}$  representam elementos das matrizes de pixels que ocupam a posição i na coluna j) apresenta o processo da multiplicação de duas matrizes de pixels e a Figura [20](#page-39-1) exemplica. A

<span id="page-39-0"></span>Figura [21](#page-39-2) é um exemplo real do processo.

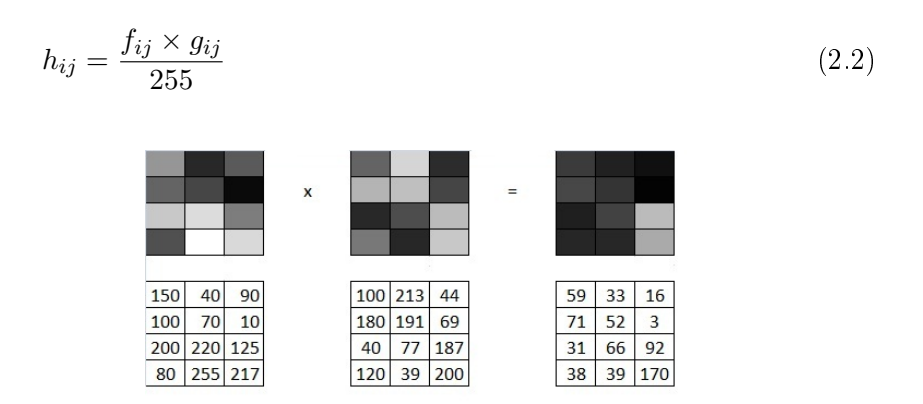

<span id="page-39-2"></span><span id="page-39-1"></span>Figura 20: Multiplicação de bandas espectrais.

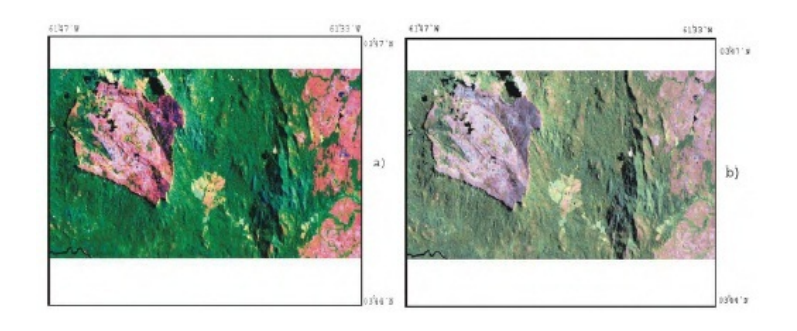

Figura 21: Imagens Landsat 5, TM da região da serra do Tepequém (Roraima). Em a) composição 542/RGB e em b) composição da multiplicação  $4 \times 5(R)$   $4 \times 2(G)$   $4 \times 7(B)$ . Fonte: Florenzano et al. (2001)

# 2.3.3 Subtração de Bandas Espectrais

A subtração de bandas é uma operação de grande recurso prático para fazer uma análise temporal em uma área, devido a alterações ocorridas nas regiões analisadas, como enchentes, desmatamento, crescimento urbano, alterações climáticas e modificações na vegetação, ou seja, é usado na detecção de impactos ambientais. Como é uma comparação há a necessidade de imagens com datas diferentes da mesma banda, preferencialmente no mesmo horário e mesmo satélite, para que não haja distorções com relação ao ângulo, a Figura [22](#page-40-0) mostra a diferença de temperatura média da Terra entre os anos, 2008 e 2012.

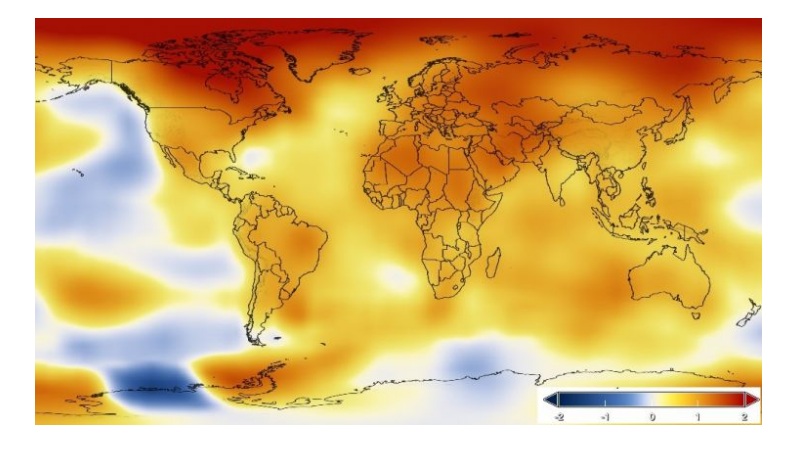

Figura 22: Diferença de temperatura entre os anos de 2008 e 2012. Fonte: NASA (2013c)

<span id="page-40-0"></span>A subtração entre os pixels das imagens pode resultar num número negativo, contando que sempre haverá, nas imagens, alguns pixels com valores entre zero e 255. Como não existe radiância de energia negativa, para compensar os valores negativos de pixels, ao resultado da subtração são adicionados 255 e assim o intervalo digital é deslocado para 0 a 510. A seguir, divide-se este intervalo por dois para se ter a imagem reescalonada entre 0 e 255.

A Figura [23](#page-41-0) exemplica a operação de subtração de imagens e a Figura [24](#page-41-1) apresenta um exemplo de subtração de imagens em tons de cinza. A equação [2.3](#page-40-1) ( $f_{ij}$ ,  $g_{ij}$  e  $h_{ij}$  representam elementos das matrizes de pixels que ocupam a posição i na coluna  $j$ ) apresenta o processo da subtração de duas matrizes de pixels.

<span id="page-40-1"></span>
$$
h_{ij} = \frac{(f_{ij} - g_{ij} + 255)}{2} \tag{2.3}
$$

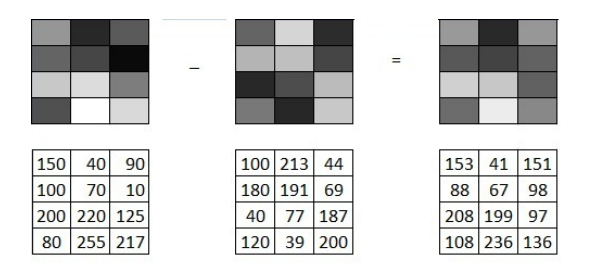

<span id="page-41-1"></span><span id="page-41-0"></span>Figura 23: Subtração de bandas espectrais.

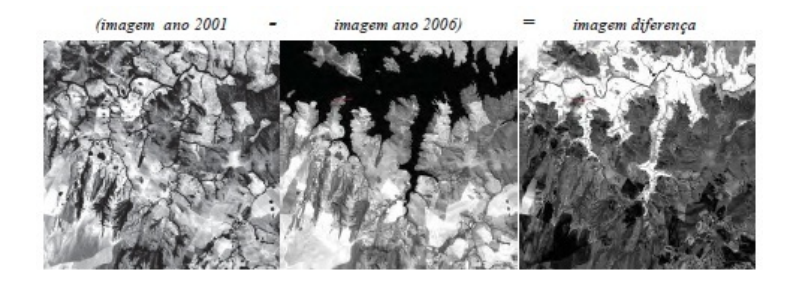

Figura 24: Detecção de mudanças por meio de subtração de imagens tomadas em diferentes datas. Na imagem, a diferença entre os tons de cinza mais escuros indicam as áreas que sofreram maiores mudanças. Fonte: Meneses e Almeida (2012)

# 2.3.4 Divisão de Bandas Espectrais

A divisão trabalha no realce das ondas eletromagnéticas dos objetos observados, sendo necessário a escolha das bandas do sensor. A seleção das bandas é decidida com base no nível de reflectância do alvo de interesse. É um processo importante para o mapeamento litológico (mapeamento das rochas, pedras) de solos ou vegetação. Produz imagens geradas pelas divisões de canais diferentes de uma mesma cena e busca:

- Minimizar as diferenças entre a iluminação de uma cena, devido a sombras causadas pelo relevo.
- $\bullet$  Ressaltar a reflectância espectral de corpos das imagens a serem analisadas.

• Identicar zonas de vegetações sadias e concentração de minerais.

A divisão de imagens consiste na divisão do pixel de uma banda pelo pixel de posição correspondente de outra banda, porém os valores da divisão podem resultar em números pequenos. Uma técnica é multiplicar a divisão das bandas por um valor escalar a para recolocar o número no intervalo de 0 a 255 e, ao resultado, somar uma constante b para apenas obter um deslocamento para uma posição mais central entre 0 a 255, a fim de possibilitar um equilíbrio no realce da imagem. Os valores do escalar  $a$  e da constante b são definidos pelo software. A equação [2.4](#page-42-0) ( $f_{ij}, g_{ij}$  e  $h_{ij}$  representam elementos das matrizes de pixels que ocupam a posição  $i$ na coluna j) apresenta o processo da divisão de duas matrizes de pixels, e a Figura [25](#page-42-1) o exemplo da divisão entre duas matrizes de pixels.

<span id="page-42-0"></span>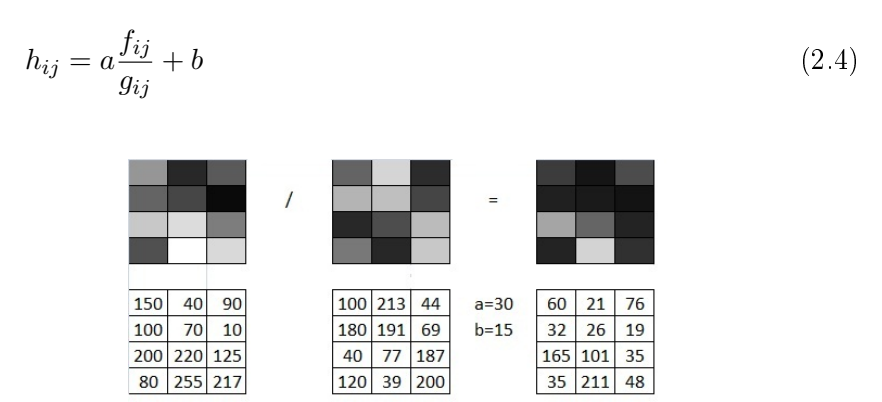

<span id="page-42-1"></span>Figura 25: Divisão de bandas espectrais.

#### 2.3.5 Translação de Imagem

A translação de imagens pode ser parcial ou total, também pode ser utilizada na sobreposição de imagens. Ocorre a translação pixel a pixel em relação a origem. Um pixel com coordenadas  $(x, y)$  para um novo local  $(x_1, y_1)$ , em que os deslocamentos horizontais e verticais são dados

<span id="page-43-0"></span>por a e b respectivamente, segue as seguintes equações [\(2.5\)](#page-43-0):

$$
x_1 = x + a \t\t y_1 = y + b \t\t(2.5)
$$

<span id="page-43-1"></span>Também pode ser representada na forma matricial [\(2.6\)](#page-43-1).

$$
\begin{bmatrix} x_1 \\ y_1 \\ 1 \end{bmatrix} = \begin{bmatrix} 1 & 0 & a \\ 0 & 1 & b \\ 0 & 0 & 1 \end{bmatrix} \times \begin{bmatrix} x \\ y \\ 1 \end{bmatrix}
$$
 (2.6)

A Figura [26](#page-43-2) apresenta o processo de translação com  $a=2$  e  $b=2$ , o que provocou um deslocamento dos pixels em duas unidades a direita e duas para cima.

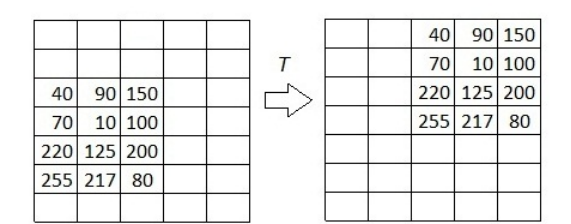

<span id="page-43-2"></span>Figura 26: Transformada da translação de pixels.

A Figura [27](#page-44-0) apresenta a mudança de coordenadas  $(x, y)$  da América do Sul.

#### 2.3.6 Escala

A mudança de escala de uma imagem pode ser um processo complicado devido ao tamanho do pixel. Quando aumenta a imagem, só é possível buscar detalhes maiores que um pixel, e quando reduz um pixel não é divisível. Assim, a modificação da escala em imagens digitais matriciais

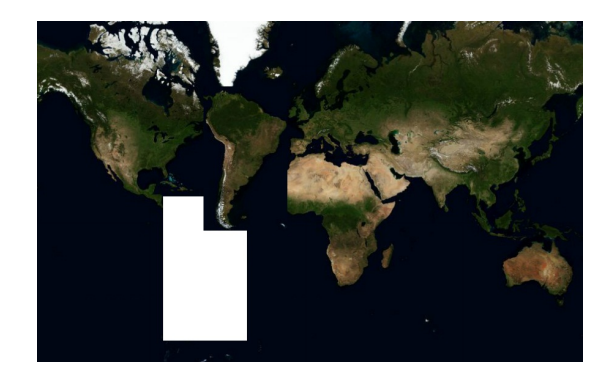

Figura 27: Translação de pixels. Fonte: Centro Ciência Viva do Algarve (2013)

com definição é limitada, ultrapassando os limites de resolução tendem a perder a definição. A Figura [28](#page-44-1) mostra a mesma imagem em três escalas diferentes.

<span id="page-44-1"></span><span id="page-44-0"></span>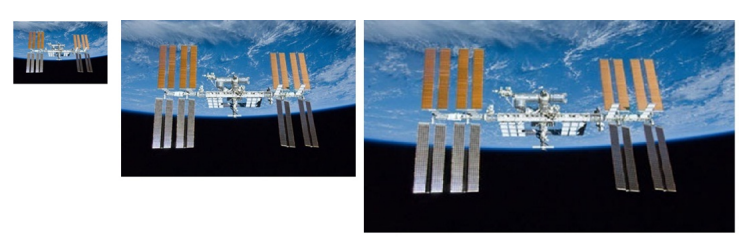

Figura 28: Estação espacial.Fonte: NASA (2013g)

O processo de transformação de escala pelo método matricial por fatores  $M_x$  e  $M_y$ , onde fatores representam em porcentagem o aumento ou redução da imagem ao longo dos eixos horizontais e verticais, é dado na equação [2.7.](#page-44-2) A Figura [29](#page-45-0) apresenta dois processos de aumento de escala, um com interpolação bilinear e outro com replicação dos pixels.

<span id="page-44-2"></span>
$$
\begin{bmatrix} x_M \\ y_M \\ 1 \end{bmatrix} = \begin{bmatrix} M_x & 0 & 0 \\ 0 & M_y & 1 \\ 0 & 0 & 1 \end{bmatrix} \times \begin{bmatrix} x \\ y \\ 1 \end{bmatrix}
$$
 (2.7)

|     |     |              |     |               |     |   | 40         | ?            | 90  | 2   | 150 | 5            |
|-----|-----|--------------|-----|---------------|-----|---|------------|--------------|-----|-----|-----|--------------|
|     | 40  | 90           | 150 | <b>700M2X</b> |     | ? | ?          | ς            | ς   | ρ   | ?   |              |
|     | 70  | 10           | 100 |               |     |   | 70         | ?            | 10  | Ş   | 100 | <sup>2</sup> |
|     | 220 | 125          | 200 |               |     |   | P          | p            | Ģ   | Ģ   | ?   | p            |
|     |     |              |     |               | 220 | ? | 125        | <sub>?</sub> | 200 | P   |     |              |
|     |     |              |     |               |     |   | ?          | ?            | ?   | 5   | ?   | ?            |
|     |     |              |     |               |     |   |            |              |     |     |     |              |
| 40  | 65  | 90           | 120 | 150           | 150 |   | 40         | 40           | 90  | 90  | 150 | 150          |
| 55  | 25  | 50           | 95  | 125           | 125 |   | 40         | 40           | 90  | 90  | 150 | 150          |
| 70  | 40  | 10           | 55  | 100           | 100 |   | 70         | 70           | 10  | 10  | 100 | 100          |
| 145 | 98  | 10           | 105 | 150           | 150 |   | 70         | 70           | 10  | 10  | 100 | 100          |
| 220 | 173 | 125          | 113 | 200           | 200 |   | 220        | 220          | 125 | 125 | 200 | 200          |
| 220 | 173 | 125          | 113 | 200           | 200 |   | 220        | 220          | 125 | 125 | 200 | 200          |
|     |     | Interpolação |     |               |     |   | Replicação |              |     |     |     |              |

<span id="page-45-0"></span>Figura 29: Exemplos de aumento de escala.

# 2.3.7 Rotação

A propriedade da rotação estabelece que, se uma imagem  $f(x, y)$  for rotacionada de um certo ângulo  $\theta$ , seus pixels serão multiplicados pela matriz de rotação. A imagem pode ser rotacionada em relação a qualquer eixo cartesiano. A equação [2.8](#page-45-1) representa a rotação da imagem em relação ao eixo horizontal.

<span id="page-45-1"></span>
$$
\begin{bmatrix} x_R \\ y_R \\ 1 \end{bmatrix} = \begin{bmatrix} \cos\theta & \sin\theta & 0 \\ -\sin\theta & \cos\theta & 0 \\ 0 & 0 & 1 \end{bmatrix} \times \begin{bmatrix} x \\ y \\ 1 \end{bmatrix}
$$
 (2.8)

A Figura [30](#page-46-0) apresenta os dados de uma matriz de pixel em seguida são rotacionados 30<sup>o</sup> em relação a horizontal, supondo que o pixel 70 ocupe o ponto de coordenadas (1, 1), após a transformada da rotação ele passa a ocupar as coordenadas  $(1, 4, 0, 4)$  arredondando para o inteiro mais próximo temos que a coordenada será (1, 0). As demais coordenadas seguiram a mesma analogia.

<span id="page-46-0"></span>

|    |        |                 | 90 150 |  |
|----|--------|-----------------|--------|--|
| 40 | 90 150 | 40 <sup>1</sup> | 10 100 |  |
| 70 | 10 100 | 70              |        |  |

Figura 30: Matriz de pixels rotacionada.

A Figura [31](#page-46-1) apresenta uma planicação de uma imagem, onde houve rotações nos três eixos. A imagem também apresenta translações e soma de imagens, pois não se conseguiria, em uma imagem única, a visão noturna de toda a Terra.

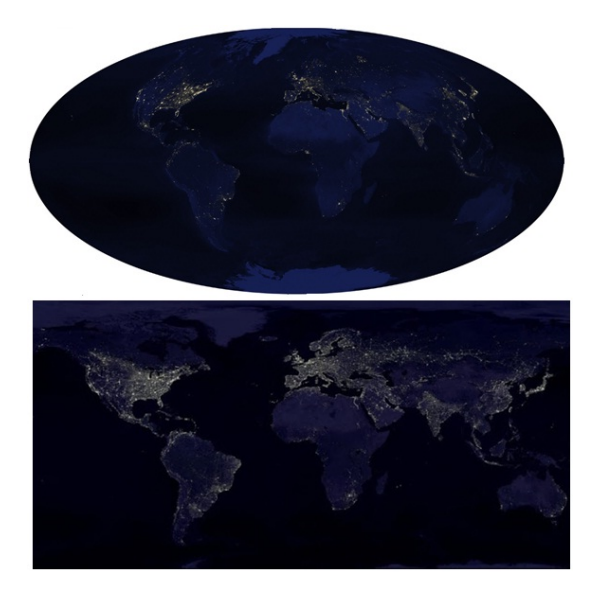

<span id="page-46-1"></span>Figura 31: Imagens montadas da noite no planeta Terra. Fonte: NASA (2013a)

# 2.4 Manipulação do Contraste

A manipulação do contraste de uma imagem é um processo bastante utilizado, quando se quer realçar alguns detalhes da cena, aumentar a discriminação visual entre os objetos presentes. Uma das técnicas consiste na manipulação dos níveis de cinza. O contraste de uma imagem está relacionado com o intervalo de níveis de cinza assumidos pela mesma, quando os níveis de cinza ocupam uma pequena faixa do histograma (forma gráfica de representar os números digitais da imagem, será melhor explicado à frente) a imagem possui baixo contraste, à medida que se ocupa mais níveis de cinza, o contraste tende a aumentar. A Figura [32](#page-47-0) apresenta o melhoramento de imagem utilizando o contraste.

<span id="page-47-0"></span>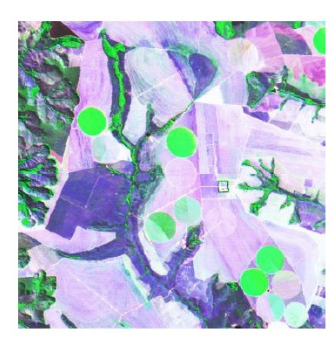

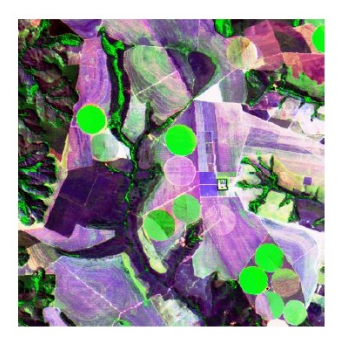

Figura 32: Imagem real à esquerda e após o contraste, à direita. Fonte: Figueiredo (2005)

Para melhor explicar a manipulação das imagens digitais pelo contraste, segue algumas definições básicas:

- Vizinhança,
- Conectividade,
- Adjacência.

Vizinhança

Um pixel de coordenadas  $(x, y)$ , tem 8 vizinhos sendo dois horizontais, dois verticais e quatro diagonais, cujas coordenadas são respectivamente  $(x+1, y), (x-1, y), (x, y+1), (x, y-1), (x-1, y-1), (x-1, y+1), (x+1, y-1)$ 1,  $y-1$ ) e  $(x+1, y+1)$ . Os vizinhos horizontais e verticais são chamados de vizinhos de quatro, e juntos com os diagonais formam os vizinhos de oito. A Figura [33](#page-48-0) representa uma janela 3×3 com os vizinhos adjacentes, porém existem softwares que utilizam não só os vizinhos adjacentes, mas também os vizinhos dos vizinhos, assim utilizam janelas  $5 \times 5$  ou  $9 \times 9$ .

|            |        | $(x-1, y-1)   (x-1, y)   (x-1, y+1)  $ |  |
|------------|--------|----------------------------------------|--|
| $(x, y-1)$ | (x, y) | $(x, y+1)$                             |  |
|            |        | $(x+1, y-1)$ $(x+1, y)$ $(x+1, y+1)$   |  |
|            |        |                                        |  |

<span id="page-48-0"></span>Figura 33: Um pixel  $(x, y)$  e seus vizinhos.

# Conectividade

Para Marques Filho e Vieira Neto (1999) a conectividade entre pixels é um importante conceito usado para estabelecer limites de objetos e componentes de regiões em uma imagem. Para se estabelecer se dois pixels estão conectados, é necessário determinar se eles são adjacentes segundo algum critério e se seus níveis de cinza satisfazem a um determinado critério de similaridade.

Dois pixels p e q estão conectados em uma imagem, se existir um caminho entre eles, tal que todos os pixels do caminho pertencem à imagem. A Figura [34](#page-49-0) apresenta em a) um conjunto de pixels, em b) o caminho de um pixel com coordenadas  $(x, y)$  a um pixel com coordenadas  $(s, t)$  e em c) apresenta um pixel central conectados a seus vizinhos.

#### Adjacência

Existem vários critérios de adjacência, entre os mais utilizados são entre

<span id="page-49-0"></span>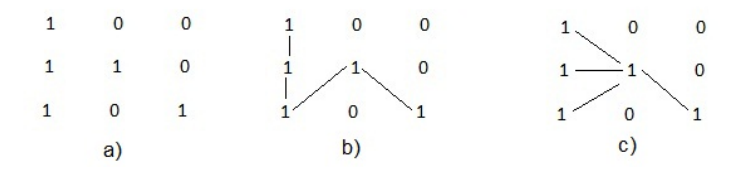

Figura 34: (a)Distribuição de pixels, (b)Vizinhos de m, (c) Vizinhos de 8.

dois pixels, porém pode ser utilizados entre dois conjuntos de pixels. Um pixel é adjacente a outro se eles forem conectados como pode ser observado na Figura [34.](#page-49-0) Dois subconjuntos de pixels são adjacentes se algum pixel de um conjunto é adjacente a algum do outro. A Figura [35](#page-49-1) apresenta dois conjuntos adjacentes.

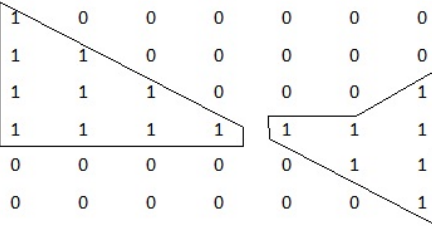

<span id="page-49-1"></span>Figura 35: Duas regiões adjacentes.

#### 2.4.1 Filtragem

Para Dócusse (2008) filtros digitais são uma série de coeficientes que podem ser aplicados a um sinal de forma a produzir um sinal modificado, de acordo com a natureza do filtro utilizado. Pode-se definir um filtro digital como uma função que permite a passagem de determinadas frequências, enquanto retém as demais frequências.

A filtragem de uma imagem digital é uma operação local que modifica os valores dos níveis cinza de todos pixels da imagem. Pelo processo de filtragem, o valor de cada pixel da imagem é modificado utilizando-se uma operação de vizinhança, ou seja, uma operação que leva em consideração os níveis de cinza dos pixels vizinhos e o próprio valor do pixel considerado, a Figura [36](#page-50-0) apresenta a utilização de um filtro de média, onde realiza a média aritmética entre todos os níveis de cinza presentes no filtro e o valor encontrado substitui o valor do pixel central do filtro. Utiliza-se a filtragem para uma melhor homogeneização da imagem, de-tecção de bordas e formas. Na Figura [37](#page-51-0) foram utilizados vários filtros e permitiu aos cientistas observar gelo na lua.

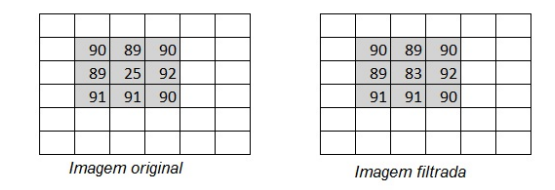

<span id="page-50-0"></span>Figura 36: Utilização de um filtro mediana.

Algumas técnicas para determinação de imperfeições, descontinuidades e manipulação do contraste serão apresentadas nas subseções seguintes.

#### 2.4.1.1 Detecção de Descontinuidade

As descontinuidades básicas em imagens digitais podem ser pontos, linhas ou bordas e para detectá-las existem várias técnicas. Neste trabalho será destacada a varredura da imagem por uma máscara. Máscara é uma matriz quadrada, em geral de ordem ímpar, para se obter a simetria em relação ao termo central, como exemplo a Figura [38.](#page-51-1) Esta técnica utiliza a soma do produto da máscara com o pixel central e seus vizinhos. Se  $|R|$  for maior que o valor de referência estipulado no processo, significa que o pixel central, pode ser um ruido. A fórmula seguinte representa

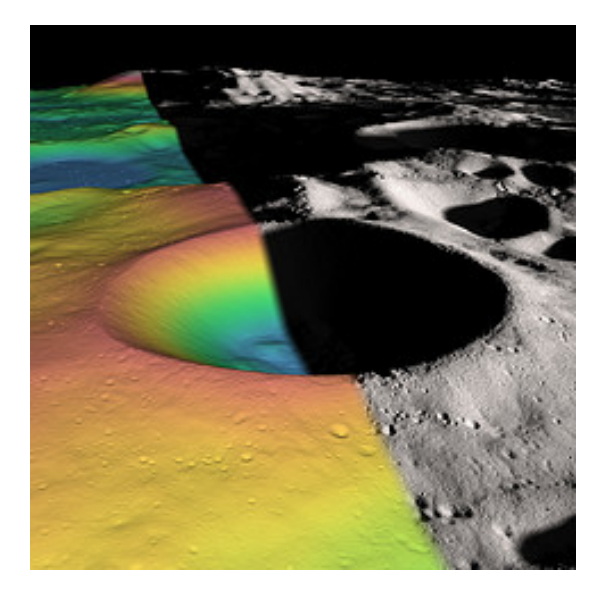

Figura 37: Lua vista através da soma de vários filtros. Fonte: NASA (2013f)

a situação (R é a resposta da máscara,  $z_i$  é o nível de cinza do pixel associado ao coeficiente  $w_i$  da máscara).

$$
R = w_1 z_1 + w_2 z_2 + \ldots + w_n z_n = \sum_{i=1}^n w_i z_i \tag{2.9}
$$

<span id="page-51-1"></span><span id="page-51-0"></span>

|                   |                   |                   | $W_1$ $W_2$ $W_3$ $W_4$ $W_5$                |  |  |
|-------------------|-------------------|-------------------|----------------------------------------------|--|--|
|                   |                   | $W_1$ $W_2$ $W_3$ | $W_6$ $W_7$ $W_8$ $W_9$ $W_{10}$             |  |  |
|                   | $W_5$ $W_6$ $W_7$ |                   | $W_{11}$ $W_{12}$ $W_{13}$ $W_{14}$ $W_{15}$ |  |  |
| $W_7$ $W_8$ $W_9$ |                   |                   | $W_{16}$ $W_{17}$ $W_{18}$ $W_{19}$ $W_{20}$ |  |  |
|                   |                   |                   | $W_{21}$ $W_{22}$ $W_{23}$ $W_{24}$ $W_{25}$ |  |  |

Figura 38: Máscaras genéricas  $3 \times 3$  e  $5 \times 5$ .

A máscara é movida continuamente sobre toda a imagem, com a finalidade de analisar todos os pixels, a Figura [39](#page-52-0) mostra o deslocamento de uma máscara ao longo de uma imagem.

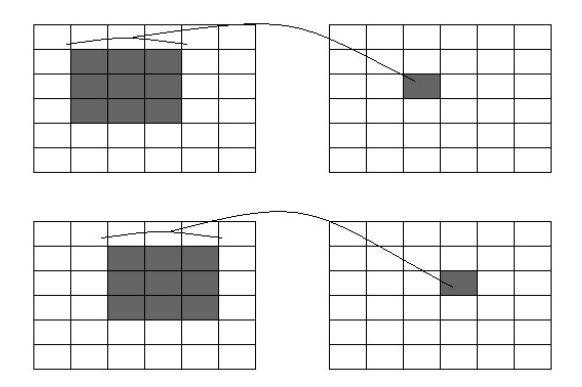

<span id="page-52-0"></span>Figura 39: Deslocamento de uma máscara.

#### Detecção de Pontos

A detecção de pontos isolados em uma imagem pode ser feita utilizando máscaras do tipo [40.](#page-52-1) Após a utilização das máscara em todo o documento irá detectar pontos que apresentarem  $|R| > T$ , onde R é a resposta a máscara e T é um parâmetro não negativo.

<span id="page-52-1"></span>

|  |  |  | <u>. .</u> |  |
|--|--|--|------------|--|
|  |  |  |            |  |
|  |  |  |            |  |

Figura 40: Máscaras para detecção de pontos.

# Detecção de Linhas

Para detectar linhas descontínuas horizontais, verticais ou diagonais são utilizadas as máscaras do tipo [41.](#page-53-0) Após a utilização de todas as máscaras serão consideradas descontinuidades os pontos que  $\vert R_i \vert > \vert R_j \vert$  para todos  $i\neq j,$ então diz-se que estes pontos estão mais associados a uma linha da máscara i.

#### Detecção de Bordas

| $\overline{\phantom{a}}$ | - |  |  |  |  |  |  |
|--------------------------|---|--|--|--|--|--|--|

<span id="page-53-0"></span>Figura 41: Máscaras para detecção de linhas.

Para Miranda e Camargo Neto (2007) detecção de bordas é um dos processos mais comuns na análise de imagens digitais, contando com uma grande variedade de algoritmos. O interesse acontece porque as bordas definem o contorno dos objetos encontrados na imagem. Elas são as regiões de transição numa imagem digital e geralmente definem fronteiras entre um objeto e o fundo, e entre contornos de objetos que se sobrepõem ou se tocam. Detectadas precisamente as bordas dos objetos, eles podem ser localizados e suas propriedades básicas como área, perímetro e forma, medidos. Portanto, o processo de detecção de bordas qualifica-se como uma ferramenta essencial para a análise de imagens.

As bordas definem os limites entre áreas com diferencas espectralmente distintas. Esses limites podem ser entre diferentes vegetações, relevos, solos, iluminação e outros. Como já foi visto, há diversas configurações bastante simples de filtros direcionais que possibilitam realcar direções horizontal, vertical ou diagonal, as quais produzem imagens cujos valores digitais dos pixels são proporcionais às diferenças entre os números digitais de pixels vizinhos, em uma dada direção. As bordas que forem evidenciadas podem ser adicionadas de volta à imagem original, para aumentar o contraste nas vizinhanças da borda, ou usar pixels saturados pretos ou claros sobre elas, para realçá-las.

Marques Filho e Vieira Neto (1999) definem borda como sendo a fronteira entre duas regiões cujos níveis de cinza predominantes são razoavelmente diferentes. Para a detecção e realce de bordas, aplicam-se habitualmente filtros espaciais lineares de dois tipos: baseados no gradiente da função de luminosidade,  $I(x, y)$ , da imagem, e baseados no laplaciano de  $I(x, y)$ .

<span id="page-54-0"></span>O gradiente de uma imagem  $f(x, y)$  na posição  $(x, y)$  é dado pelo vetor:

$$
\nabla f = \begin{vmatrix} \frac{\partial f}{\partial x} \\ \frac{\partial f}{\partial y} \end{vmatrix}
$$
 (2.10)

A equação [\(2.10\)](#page-54-0) pode ser substituída pelos filtros Roberts, Sobel e Prewit, apresentados na Figura [42,](#page-54-1) que calculam o gradiente da intensidade da imagem em cada ponto, dando a direção da maior variação de claro para escuro e a quantidade de variação nessa direção. É importante ressaltar que as variações claro-escuro intensas normalmente correspondem a fronteiras entre objetos, e assim consegue-se determinar os contornos.

| Filtros | Horizontal                                                                           | Vertical                                                                      |  |  |  |  |  |
|---------|--------------------------------------------------------------------------------------|-------------------------------------------------------------------------------|--|--|--|--|--|
|         | Roberts $\begin{bmatrix} 0 & +1 \\ -1 & 0 \end{bmatrix}$                             | $+1 0$<br>0 -1                                                                |  |  |  |  |  |
|         | Sobel $\begin{vmatrix} +1 & +2 & +1 \\ 0 & 0 & 0 \\ -1 & -2 & -1 \end{vmatrix}$      | $\begin{vmatrix} -1 & 0 & +1 \\ -2 & 0 & +2 \\ -1 & 0 & +1 \end{vmatrix}$     |  |  |  |  |  |
|         | Prewitt $\begin{vmatrix} +1 & +1 & +1 \\ +1 & -2 & +1 \\ -1 & -1 & -1 \end{vmatrix}$ | $\begin{array}{ c } +1 & +1 & +1 \\ -1 & -2 & +1 \\ -1 & +1 & +1 \end{array}$ |  |  |  |  |  |

<span id="page-54-1"></span>Figura 42: Filtros gradiente.

A Figura [43](#page-55-0) apresenta a utilização do filtro Sobel, o qual determina as bordas da imagem.

<span id="page-54-2"></span>O operador laplaciano pode ser definido como a equação [2.11:](#page-54-2)

$$
\nabla^2 f = \frac{\partial^2 f}{\partial x^2} + \frac{\partial^2 f}{\partial y^2}
$$
\n(2.11)

e que pode ser aproximado pelas máscaras da Figura [44.](#page-55-1) Observe que

| 90 | 90  | 90              | 90 | 90 | 90 |
|----|-----|-----------------|----|----|----|
| 90 | 90  | 90              | 90 | 90 | 90 |
| 25 | 251 | 25 <sub>1</sub> | 25 | 25 | 25 |
| 90 | 90  | 90              | 90 | 90 | 90 |
| 90 | 90  | 90I             | 90 | 90 | 90 |
| 90 | 90  | 90              | 90 | 90 | 90 |

<span id="page-55-0"></span>Figura 43: Filtros Sobel.

os pixels centrais são sempre positivos e os demais, nulos ou negativos, de maneira que a soma dos coeficientes seja sempre nula, uma vez que o laplaciano é uma derivada. Assim, se o ponto e seus vizinhos tiverem o mesmo valor, a resposta do operador será nula.

|  |                                            |  |                           |                                                        |  |  |  |  | $\begin{bmatrix} -1 & -1 & -1 & -1 & -1 & -1 & -1 & -1 \end{bmatrix}$ |
|--|--------------------------------------------|--|---------------------------|--------------------------------------------------------|--|--|--|--|-----------------------------------------------------------------------|
|  |                                            |  |                           |                                                        |  |  |  |  | $-1$ $-1$ $-1$ $-1$ $-1$ $-1$ $-1$ $-1$                               |
|  |                                            |  |                           | $\begin{bmatrix} -1 & -1 & -1 & -1 & -1 \end{bmatrix}$ |  |  |  |  |                                                                       |
|  | $\begin{bmatrix} 0 & -1 & 0 \end{bmatrix}$ |  |                           | $ -1$ $-1$ $-1$ $-1$ $-1$                              |  |  |  |  | $ -1$ $-1$ $-1$ 8 8 8 $-1$ $-1$ $-1$                                  |
|  | $-1$ 4 $-1$                                |  |                           | $ -1$ $-1$ 24 $-1$ $-1$                                |  |  |  |  | $ -1$ $-1$ $-1$ 8 8 8 $-1$ $-1$ $-1$                                  |
|  | $ 0 -1 0 $                                 |  | $ -1$ $-1$ $-1$ $-1$ $-1$ |                                                        |  |  |  |  | $ -1$ $-1$ $-1$ 8 8 8 $-1$ $-1$ $-1$                                  |
|  |                                            |  |                           | $ -1$ $-1$ $-1$ $-1$ $-1$                              |  |  |  |  | $ -1$ $-1$ $-1$ $-1$ $-1$ $-1$ $-1$ $-1$                              |
|  |                                            |  |                           |                                                        |  |  |  |  | $-1$ $-1$ $-1$ $-1$ $-1$ $-1$ $-1$ $-1$                               |
|  |                                            |  |                           |                                                        |  |  |  |  | $ -1$ $-1$ $-1$ $-1$ $-1$ $-1$ $-1$ $-1$                              |

<span id="page-55-1"></span>Figura 44: Máscaras laplacianas.

A Figura [45](#page-56-0) apresenta a utilização de dois filtros que realçam as bordas da imagem sobre uma imagem monocromática.

# 2.4.2 Histograma

Histograma é a representação gráfica da frequência de distribuição de cores de uma imagem, o eixo horizontal representa as cores cujo intervalo de valores depende da resolução radiométrica da imagem, enquanto o eixo horizontal representa a frequência relativa das cores. A resolução radiométrica é dada pelo número de valores digitais, representando níveis de cinza, usados para expressar os dados coletados pelo

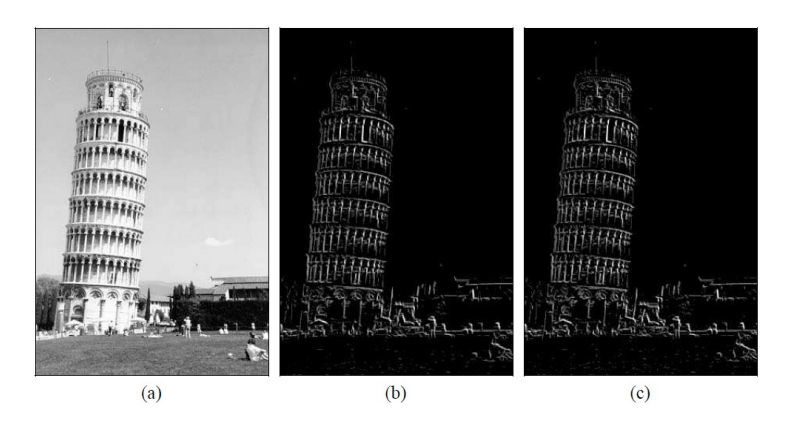

Figura 45: Exemplo de realce e detecção de bordas. (a) imagem original, (b) realce de bordas utilizando os operadores de Prewitt horizontal e vertical, (c) realce de bordas utilizando os operadores de Sobel horizontal e vertical.

<span id="page-56-0"></span>Fonte: Marques Filho e Vieira Neto (1999)

sensor. Quanto maior o número de valores apresentados, maior é a resolução radiométrica.

Para Meneses e Almeida (2012), o histograma é usado em qualquer estudo para representar uma grande quantidade de dados numéricos, como meio para analisar as informações de forma mais fácil e simples, do que por meio de uma grande tabela. Através do histograma de uma imagem de Sensoriamento Remoto, o usuário pode obter algumas informações que estão contidas na imagem, tais como: a intensidade de contraste entre os alvos ou a quantidade de classes que a imagem pode distinguir. O histograma contém apenas informação radiométrica da imagem e nenhuma informação espacial.

A descrição global da aparência de uma imagem fornece informações sobre a distribuição dos níveis de cinza, e essa distribuição poderá ser representada no formato gráfico seguindo a equação  $2.12$  ( $H$  é a frequência,  $C$  representa o nível de cinza,  $n$  quantas vezes ocorre na imagem e <span id="page-57-0"></span>N o número de pixels da imagem).

$$
H(c) = \frac{nC}{N}
$$
\n
$$
(2.12)
$$
\nIDENTIFY and SET UP: The equation is given by  $u = \frac{1}{\sqrt{2\pi}} \left( \frac{1}{2} \frac{1}{2} \right)$  (2.12)

<span id="page-57-1"></span>Figura 46: As imagens e seus histogramas ao lado. Fonte: Marques Filho e Vieira Neto (1999)

A manipulação do histograma é uma técnica de realce de contraste e tem por objetivo melhorar a qualidade visual das imagens para atender as necessidades dos observadores. Normalmente, as imagens são trabalhadas em níveis de cinza. A técnica consiste numa transferência radiométrica em cada pixel, com o objetivo de aumentar a diferenciação visual entre os objetos, conforme a Figura [46.](#page-57-1) Os níveis de cinza da imagem original são identificados e em seguida mapeados para outro intervalo preestabelecido, normalmente com mais níveis de cinza que o original, a Figura [47](#page-58-0) representa a expansão. Existem várias técnicas de realce:

- Realce Linear
- Realce Mínimo e Máximo
- Realce Raiz Quadrada
- Realce Quadrado
- Realce Logarítmico
- Realce Negativo
- Realce por Equalização de Histograma
- Realce por Fatia

<span id="page-58-0"></span>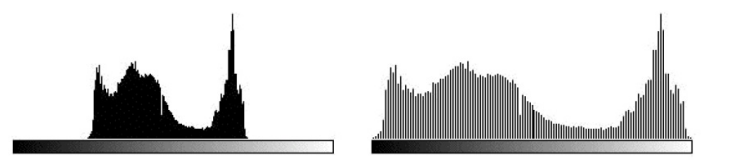

Figura 47: Histograma a direita e histograma expandido a esquerda. Fonte: Marques Filho e Vieira Neto (1999)

#### 2.4.2.1 Realce Linear

Utiliza-se uma transformação linear para mapear os pixels no novo mapa. A função criada é baseada em dois parâmetros: a inclinação da reta e o ponto de intersecção com o eixo horizontal. A inclinação da reta controla a variação do contraste e o ponto de intersecção com o eixo horizontal, a intensidade média da imagem final. A função de mapeamento linear pode ser representada pela equação da reta  $y = ax + b$  (y representa os níveis de cinza preestabelecidos; x o níveis de cinza originais; a a inclinação da reta e b o fator de incremento que representa o brilho da imagem fornecidos pelo usuário). No aumento linear de contraste, por se tratar de uma reta, as barras que formam o histograma da imagem de saída são espaçadas igualmente.

#### Exemplo 1

Aplicar um realce linear na imagem codificada com 8 bits, dada pela matriz abaixo, utilizando o fator de incremento nulo e 255 como nível máximo de cinza.

$$
\left(\begin{array}{ccc}\n40 & 15 & 50 \\
24 & 10 & 60 \\
0 & 48 & 33 \\
13 & 2 & 17\n\end{array}\right)
$$

Como os valores da matriz variam de 0 a 60 e os da nova devem variar de 0 a 255, temo que,  $b = 0$ , e a inclinação da reta será  $a = \frac{255-0}{60-0}$ <sup>255–0</sup>, então  $y = \frac{17}{4}$  $\frac{dV}{4}x$ . A imagem resultante será a matriz de pixel seguinte:

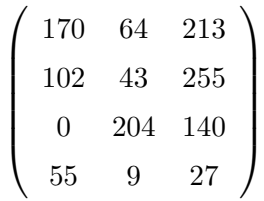

A Figura [48](#page-59-0) apresenta as cores correspondentes as matrizes antes e depois da aplicação do realce linear, observa-se na Figura [49](#page-60-0) que houve um melhoramento na imagem no sentido de facilitar a distinção entre as cores.

<span id="page-59-0"></span>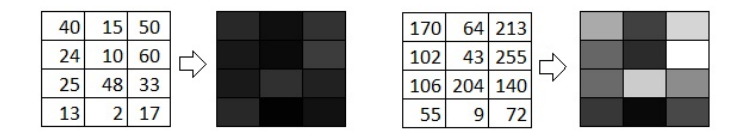

Figura 48: Apresentação das cores da matriz antes e após o realce linear.

#### 2.4.2.2 Realce Mínimo e Máximo

A manipulação de histograma pelo realce mínimo e máximo (minimax) é semelhante ao realce linear, pois também é uma transformação linear. O sistema identica os valores de níveis de cinza mínimo e máximo que é

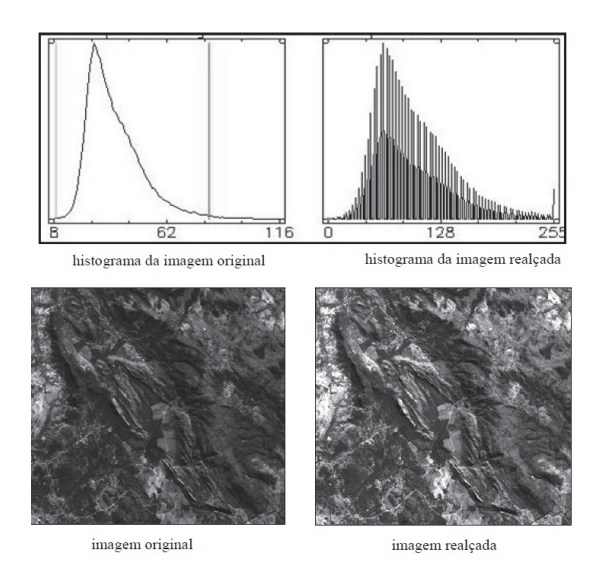

<span id="page-60-0"></span>Figura 49: Realce linear.Fonte: Meneses e Almeida (2012)

ocupado pela imagem original. De posse desses valores, é aplicada uma transformação linear onde a base da reta é posicionada no valor mínimo e o topo da reta, no valor máximo. A equação linear é dada pela fórmula:  $(y$  representa os níveis de cinza resultante; x os níveis de cinza originais;  $min$ , nível de cinza mínimo da entrada e  $max$ , o nível de cinza máximo da entrada).

$$
y = \frac{255}{max - min}(x - min)
$$
\n(2.13)

#### Exemplo 2

Tem-se um histograma Figura [50,](#page-61-0) com os níveis de cinza variando de 5 a 25. Deseja-se manipula-lo através do realce minimax codificado em 8 bits, nos 256 níveis de cinza.

Pelo processo do realce minimax temos que  $\max = 25$  e  $\min = 5,$ então a equação será:  $y=\frac{51}{4}$  $\frac{51}{4}(x-5)$ 

A Figura [51](#page-61-1) apresenta os resultados para os demais níveis de cinza e o

histograma final. É importante observar que o valor de  $y$  é limitado por 255.

<span id="page-61-0"></span>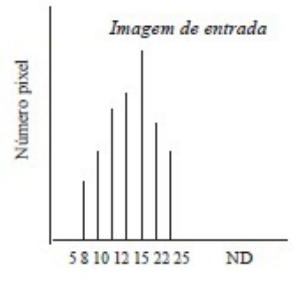

Figura 50: Histograma da imagem original.

<span id="page-61-1"></span>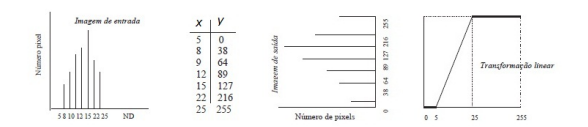

Figura 51: Transformação linear mínimo e máximo. Fonte: Meneses e Almeida (2012)

#### 2.4.2.3 Realce Raiz Quadrada

Utiliza-se a opção de transformação por raiz quadrada para aumentar o contraste das regiões escuras da imagem original. Quanto menos valores de níveis de cinza de entrada, maior dispersão na saída. Pode ser expresso pela função:  $y = a\sqrt{x}$  (y representa os níveis de cinza resultante; x os níveis de cinza originais e  $a$  o fator de ajuste, definido a partir dos limites mínimo e máximo para manter valores de níveis de cinza entre 0 e o nível de cinza máximo).

#### Exemplo 3

Aplicar um realce raiz quadrada na imagem do exemplo 1, utilizando um fator de ajuste  $a = 30$ .

Para um fator de ajuste  $a = 30$ , a equação ficará da seguinte forma:  $y = 30\sqrt{x}$ .

Na matriz seguinte encontra-se os valores correspondentes aos níveis de cinza após a aplicação do realce. Na Figura [52](#page-62-0) pode observar que houve um clareamento da imagem.

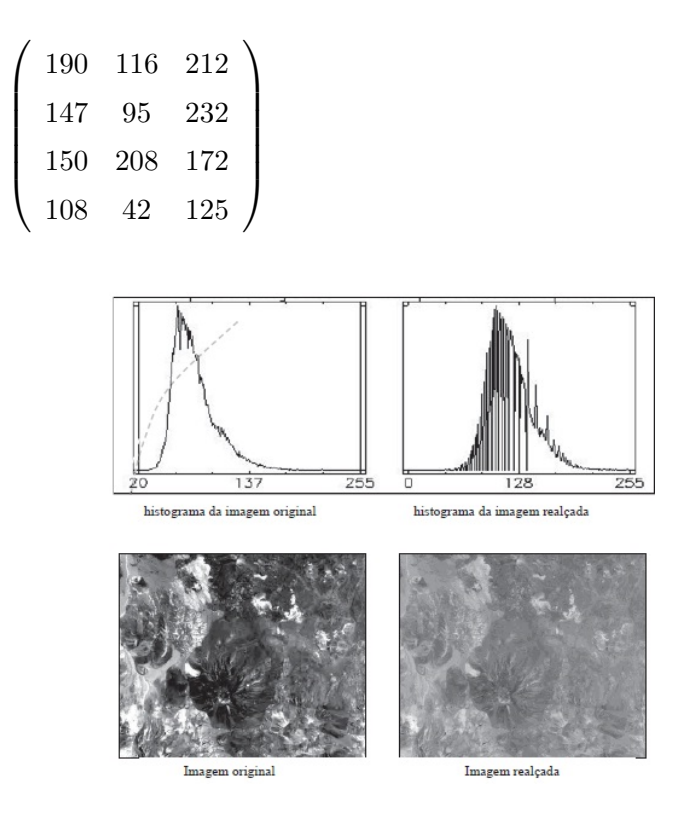

<span id="page-62-0"></span>Figura 52: Realce pela raiz quadrada.Fonte: Meneses e Almeida (2012)

#### 2.4.2.4 Realce Quadrático

Utiliza-se este mapeamento quando se deseja aumentar o contraste de feições com altos níveis de cinza. O aumento de contraste é maior a partir da média do histograma mesmo havendo um deslocamento geral para a região de níveis mais escuros. A função de transformação é dada pela equação  $y = ax^2$  (y representa os níveis de cinza resultante; x o

níveis de cinza originais e  $a$  o fator de ajuste definido a partir dos limites mínimo e máximo, para manter os valores de níveis de cinza entre 0 e 255).

#### Exemplo 4

Aplicar um realce quadrático na imagem codificada com 8 bits, definida pela matriz seguinte, com fator de ajuste em 3 milésimos.

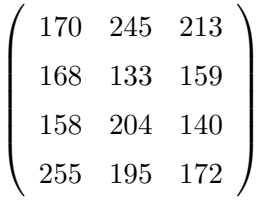

Para um fator de ajuste  $a = 0,003$ , a equação ficará da seguinte forma:  $y = 0,003x^2$ 

Na matriz seguinte encontra-se os valores correspondentes aos níveis de cinza após a aplicação do realce. Na Figura [53](#page-64-0) pode observar que houve um escurecimento da imagem buscando realçar os valores mais claros.

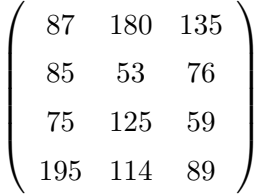

#### 2.4.2.5 Realce Logarítmico

O mapeamento logarítmico de valores de níveis de cinza é utilizado para aumento de contraste em feições com níveis de cinza baixos. A função de transformação é expressa pela equação  $y = a \log(x + 1)$  (y representa os níveis de cinza resultantes; x o níveis de cinza originais e a o fator

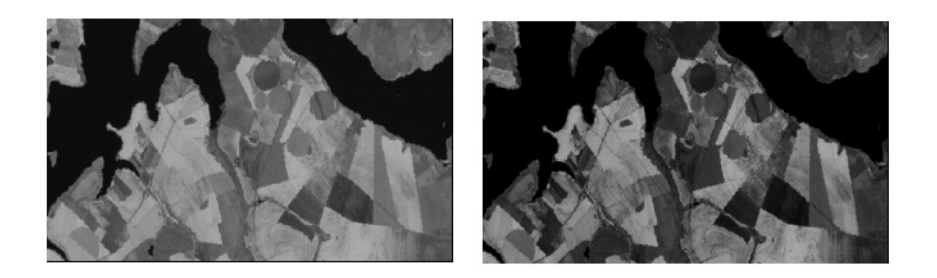

Figura 53: Realce quadrático.Fonte: Bensebaa (2009)

<span id="page-64-0"></span>de ajuste definido a partir dos limites mínimo e máximo para manter os valores de níveis de cinza entre 0 e 255)

#### Exemplo 5

Aplicar um realce raiz do logarítmico na imagem do exemplo 1, utilizando um fator de ajuste  $a = 140$ .

Para um fator de ajuste  $a = 140$ , a equação ficará da seguinte forma:  $y = 140log(x + 1)$ 

Na matriz seguinte encontra-se os valores correspondentes aos níveis de cinza após a aplicação do realce. Na Figura [54](#page-65-0) pode observar que houve um aumento de contraste em feições escuras da imagem.

 $\sqrt{ }$  $\begin{array}{|c|c|} \hline \quad \quad & \quad \quad & \quad \quad & \quad \quad \\ \hline \quad \quad & \quad \quad & \quad \quad & \quad \quad \\ \hline \quad \quad & \quad \quad & \quad \quad \\ \hline \end{array}$ 226 169 239 196 146 250 198 237 214 160 67 176  $\setminus$  $\begin{array}{c} \hline \end{array}$ 

# 2.4.2.6 Realce Negativo

É uma função de mapeamento linear inversa, ou seja, o contraste ocorre de modo que as áreas escuras (baixos valores de nível de cinza) tornam-se

<span id="page-65-0"></span>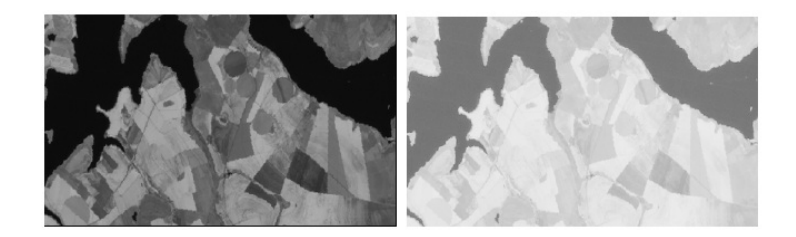

Figura 54: Realce logarítmico.Fonte: Bensebaa (2009)

claras (altos valores de nível de cinza) e vice-versa. A função de mapeamento negativa pode ser representada por  $y = -(ax+b)$  (y representa os níveis de cinza resultantes; x, os níveis de cinza originais; a a inclinação da reta e b o fator de incremento que representa o brilho da imagem fornecidos pelo usuário).

#### Exemplo 6

Aplicar um realce negativo na imagem do exemplo 1, utilizando a inclinação da reta  $a = 1$  e o fator de incremento  $b = -255$ .

Para a inclinação da reta  $a = 1$  e o fator de incremento  $b = -255$ , a equação ficará da seguinte forma:  $y = 255 - x$ 

Na matriz seguinte encontra-se os valores correspondentes aos níveis de cinza após a aplicação do realce. Na Figura [55](#page-66-0) pode observar a utilização do realce do negativo. Este processo pode facilitar a observação de detalhes da imagem.

$$
\left(\begin{array}{ccc} 226 & 169 & 239 \\196 & 146 & 250 \\198 & 237 & 214 \\160 & 67 & 176 \end{array}\right)
$$

<span id="page-66-0"></span>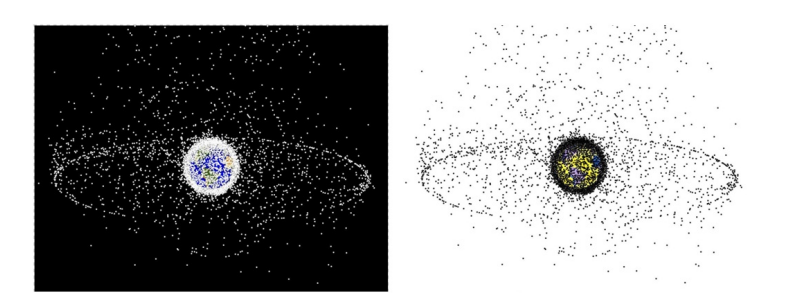

Figura 55: Realce negativo do lixo espacial em torno da Terra. Fonte: NASA (2013d)

#### 2.4.2.7 Realce por Equalização de Histograma

Realce por equalização é uma maneira de manipulação de histograma que reduz automaticamente o contraste em áreas muito claras ou muito escuras, numa imagem. Expande, também, os níveis de cinza ao longo de todo intervalo. Consiste em uma transformação não-linear que considera a distribuição acumulativa da imagem original, para gerar uma imagem resultante, cujo histograma será aproximadamente uniforme. A opção de equalização parte do princípio que o contraste de uma imagem seria otimizado, se todos os 256 possíveis níveis de intensidade fossem igualmente utilizados ou, em outras palavras, todas as barras verticais que compõem o histograma fossem da mesma altura. Obviamente, isso não é possível devido à natureza discreta dos dados digitais de uma imagem de Sensoriamento Remoto. Contudo, uma aproximação é conseguida ao se espalhar os picos do histograma da imagem, sem modificar as partes mais homogêneas do histograma. Este processo é obtido através de uma função de transferência que tenha uma alta inclinação, toda vez que o histograma original apresentar um pico, e uma baixa inclinação no restante do histograma. O Sistema apresenta a função abaixo (y é o valor do nível de cinza do pixel após a transformação,  $fc$  é a frequência <span id="page-67-0"></span>acumulada para níveis de cinza e n é o número total de pixels).

$$
y = \frac{255fc}{n} \tag{2.14}
$$

# Exemplo 7

Na matriz seguinte encontra-se os valores correspondentes aos níveis de cinza de uma imagem. Equalizar o histograma desta imagem.

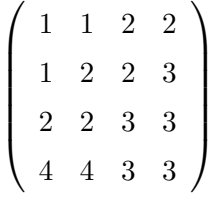

Para equalizar o histograma é necessário a frequência cumulativa. A tabela seguinte apresenta esta frequência.

| cor |              | frequência   frequência acumulada |
|-----|--------------|-----------------------------------|
|     |              |                                   |
| 2   |              |                                   |
| 3   | $\mathbf{h}$ | 14                                |
|     |              | 16                                |

Após a utilização da equação [2.14](#page-67-0) passa a configurar a tabela de frequência seguinte:

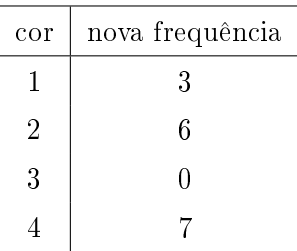

A Figura [56](#page-68-0) apresenta o histograma original, o equalizado e o desejável da imagem, porem ocorreu uma redução do número de níveis de cinza, devido ao fato de que a equalização procura aproximar o histograma da imagem original para um histograma uniforme utilizando o cálculo o histograma acumulado. As falhas podem ocorrer devido à natureza discreta dos dados digitais. Na Figura [57](#page-68-1) observa-se a melhora da qualidade da imagem ao utilizar o realce por equalização.

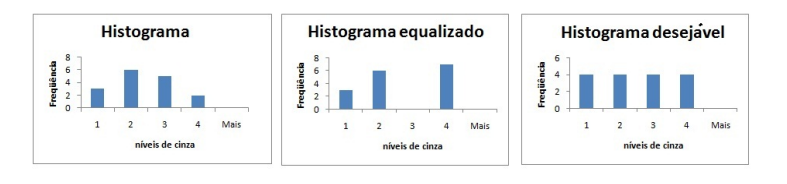

Figura 56: Comparação entre os histogramas original, equalizado e desejado.

<span id="page-68-0"></span>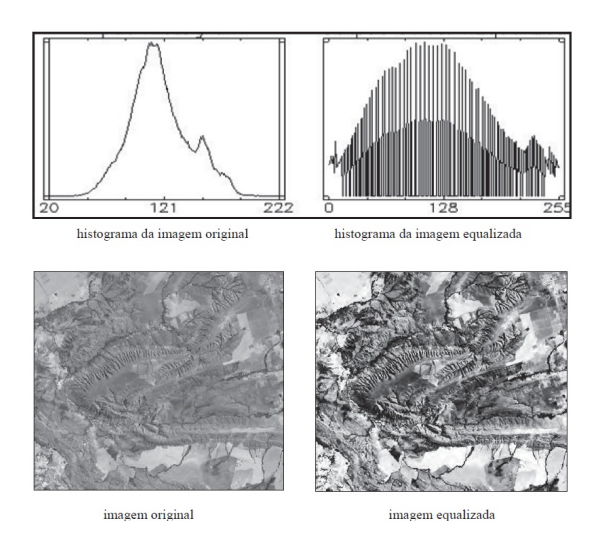

<span id="page-68-1"></span>Figura 57: Realce por equalização.Fonte: Meneses e Almeida (2012)

#### 2.4.2.8 Realce por Fatia

A opção fatia é uma forma de aumento de contraste cuja operação consiste simplesmente em realçar os pixels cujas intensidades se situam dentro de um intervalo específico de níveis de cinza. Este intervalo que possui um valor máximo e um mínimo é chamado de fatia. O processo consiste na divisão do intervalo total de níveis de cinza de determinadas fatias, que podem ser em intervalos de mesmo comprimento ou intervalos com tons de cinza semelhantes. Após divido, cada intervalo será analisado e realçado de maneira individual, ou seja, poderá ser realçado utilizando parâmetros diferentes dos demais.

Este realce dever ser utilizado quando o histograma da imagem apresentar duas ou mais modas e a divisão dos intervalos deve ser feita de modo que cada intervalo contenha uma. Após definidos os intervalos poderão ser realçados por qualquer um dos métodos de realce citados no texto. O método mais utilizado é o linear. A Figura [58](#page-69-0) apresenta uma imagem com histograma bimodal e o realce de suas partes são calculados pelo método realce linear.

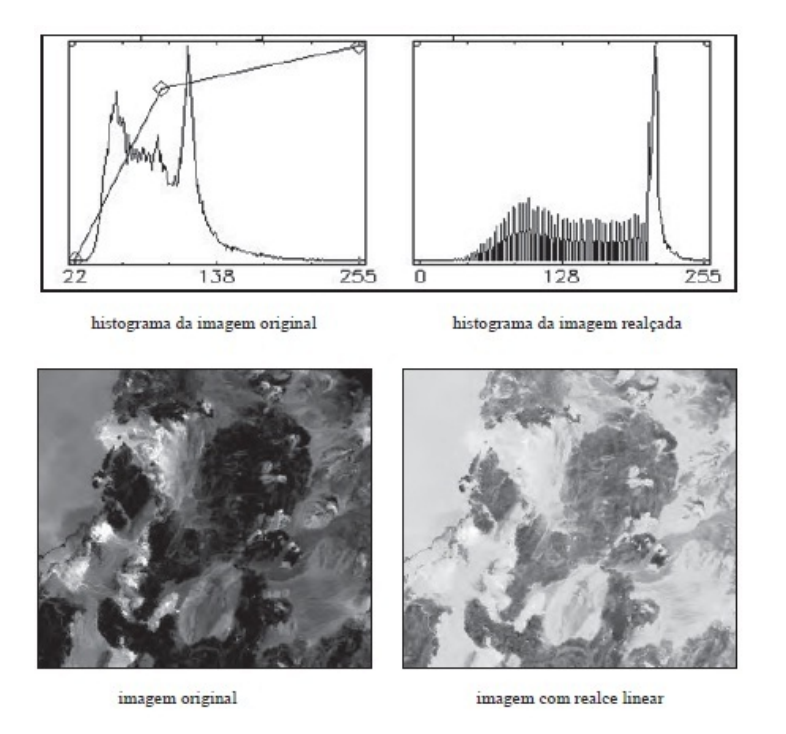

<span id="page-69-0"></span>Figura 58: Realce linear por parte aplicada à imagem com duas modas distintas.

Fonte: Meneses e Almeida (2012)

# Capítulo 3

# Atividades

Neste capítulo, propõe-se algumas atividades, que podem ser trabalhadas com alunos do ensino médio.

# Atividade 1

Dadas as matrizes  $X \in Y$  a seguir, correspondentes a trechos  $3 \times 3$  de imagens com 256 tons de cinza, faça:

- a) soma das matrizes;
- **b**) multiplique o resultado por  $\frac{1}{2}$ ;
- c) faça um arredondamento, apresentando o resultado em números inteiros, de 0 a 255.

$$
X = \left(\begin{array}{ccc} 120 & 80 & 78 \\ 139 & 145 & 127 \\ 215 & 213 & 114 \end{array}\right) \text{ e } Y = \left(\begin{array}{ccc} 140 & 239 & 93 \\ 211 & 137 & 213 \\ 129 & 148 & 37 \end{array}\right)
$$

Solução:

a) 
$$
X + Y = \begin{pmatrix} 260 & 319 & 171 \\ 350 & 282 & 340 \\ 344 & 361 & 151 \end{pmatrix}
$$

b) 
$$
\frac{X+Y}{2} = \begin{pmatrix} 130 & 159, 5 & 85, 5 \\ 175 & 141 & 170 \\ 172 & 180, 5 & 75, 5 \end{pmatrix}
$$
  
c) 
$$
Z = \begin{pmatrix} 130 & 160 & 86 \\ 175 & 141 & 170 \\ 172 & 181 & 76 \end{pmatrix}
$$

Atividade 2

Dadas as matrizes X e Y do Atividade 1, faça:

- a) subtração das matrizes;
- b) some 255 a todos os elementos da matriz;
- c) multiplique o resultado por  $\frac{1}{2}$ , apresentando o resultado em números inteiros.

Solução:

a) 
$$
X - Y = \begin{pmatrix} -20 & -159 & -15 \\ -72 & 8 & -86 \\ 86 & 65 & 77 \end{pmatrix}
$$

b) Seja $z_{ij} = (x_{ij} - y_{ij}) + 255(x_{ij}, y_{ij} \text{ e } z_{ij} \text{ representam elements das})$ matrizes de pixels que ocupam a posição i na coluna j), então  $Z =$ 

$$
\begin{pmatrix} 235 & 96 & 240 \\ 183 & 263 & 169 \\ 341 & 320 & 332 \end{pmatrix}
$$
  

$$
c) \frac{Z}{2} = \begin{pmatrix} 118 & 48 & 120 \\ 92 & 132 & 85 \\ 171 & 160 & 116 \end{pmatrix}
$$

Atividade 3
Seja o histograma da tabela abaixo, correspondem a uma imagem de  $128 \times 128$  pixels, com 8 níveis de cinza. O número de pixels correspondentes a um certo tom de cinza está indicado na segunda coluna. Realçá-lo utilizando:

- a) Realce minimax, utilizando 141 tons de cinza, iniciando do 0.
- b) Realce minimax, utilizando 211 tons de cinza, iniciando do 0.

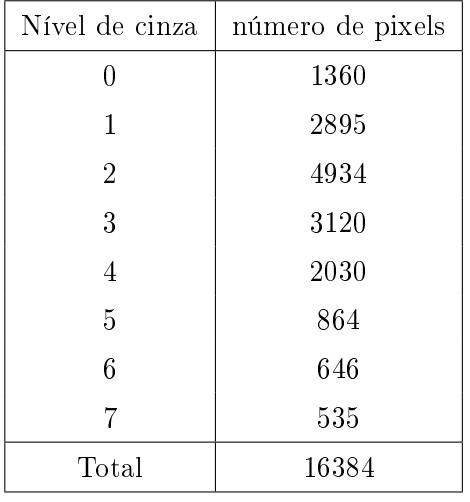

c) Realce minimax, utilizando 210 tons de cinza, iniciando do 55.

Solução:

a) Tem-se que, os níveis de cinza iniciais  $x_i{=}0, y_i{=}0$  e os finais  $x_j{=}7$ ,  $y_j=140$ . Assim a equação da reta será  $y = 20x$  e a nova tabela de histograma está representada abaixo.

| Nível de cinza | número de pixels |
|----------------|------------------|
| Ω              | 1360             |
| 20             | 2895             |
| 40             | 4934             |
| 60             | 3120             |
| 80             | 2030             |
| 100            | 864              |
| 120            | 646              |
| 140            | 535              |
| Total          | 16384            |

b) Tem-se que, os níveis de cinza iniciais  $x_i=0$ ,  $y_i=0$  e os finais  $x_j=7$ ,  $y_j=210$ . Assim a equação da reta será  $y = 30x$  e a nova tabela de histograma está representada abaixo.

| Nível de cinza | número de pixels |
|----------------|------------------|
| 0              | 1360             |
| 30             | 2895             |
| 60             | 4934             |
| 90             | 3120             |
| 120            | 2030             |
| 150            | 864              |
| 180            | 646              |
| $210\,$        | 535              |
| Total          | 16384            |

c) Tem-se que, os níveis de cinza iniciais  $x_i = 0, y_i = 55$  e os finais  $x_j = 7, y_j = 209$ . Assim a equação da reta será  $y = 22x + 55$  e a nova tabela de histograma está representada abaixo.

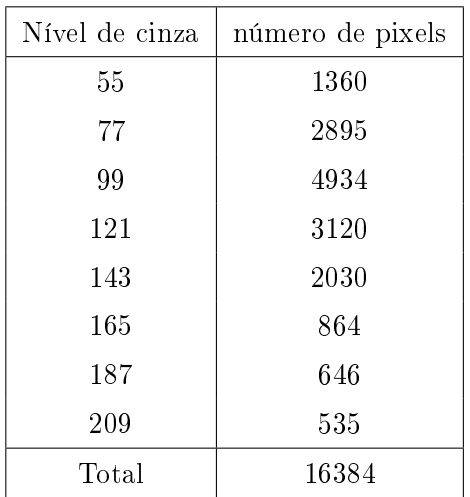

# Atividade 4

A matriz 5×5 de 8 bits, abaixo, apresenta dígitos de uma imagem digital:

a) Verifique se a imagem apresenta alguma característica;

b) Determine níveis de cinza máximo e mínimo;

c) Esboce o gráfico do histograma.

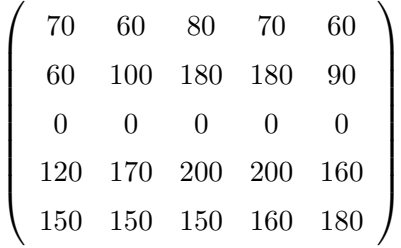

Solução

a) A imagem apresenta uma linha preta horizontal, que corta todo o centro.

b) A imagem apresenta o 0 como mínimo e 200 como máximo.

c) O histograma está representados na Figura [59](#page-75-0)

# Atividade 5

Dado o histograma na Figura [60,](#page-75-1) responder:

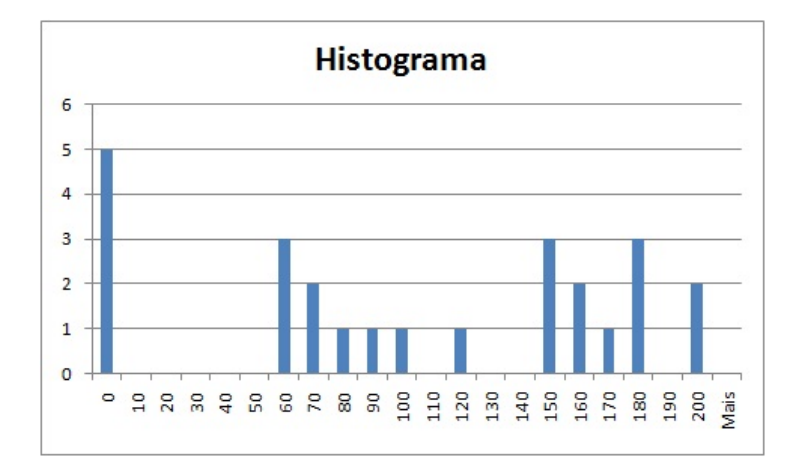

<span id="page-75-0"></span>Figura 59: Histograma do Atividade 4.

- a) A imagem correspondente ao histograma pode ser considerada de bom contraste? Por que?
- b) A imagem apresenta predominância de pixels claros ou escuros? Justificar.
- c) Pelo histograma, é possível afirmar ou supor que a imagem apresenta ruído? Explicar

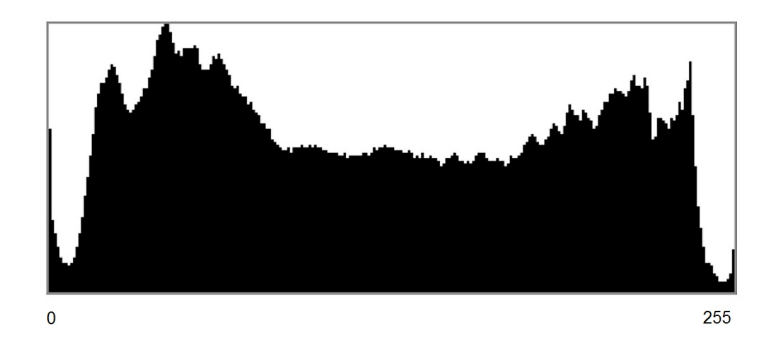

<span id="page-75-1"></span>Figura 60: Histograma do Atividade 5.

# Solução

a) Sim, a imagem pode ser considerada de bom contraste, devido ao fato de ocupar sem intervalos, todo o histograma.

b) A imagem possui, uma maior quantidade de níveis de cinza mais próximos de zero do que de 255, logo a imagem possui mais cores escuras.

 $c)$  Não, o histograma não permite definir se a imagem possui ruídos.

#### Atividade 6

Considere um pedaço de imagem, representado por uma matriz  $3 \times 3$ , onde cada elemento da matriz corresponde ao nível de cinza do pixel correspondente. Sabe-se que na quantização desta imagem foram utilizados 8 bits. Seja o pixel central o pixel de referência. Forneça o valor resultante do pixel central caso a imagem seja processada por um filtro de média.

 $\sqrt{ }$  $\overline{\phantom{a}}$ 188 115 176 18 187 123 103 165  $\setminus$  $\Big\}$ 

Solução:

pela média aritmética tem-se  $\frac{188+115+134+176+18+187+123+103+165}{9} = 134$ 

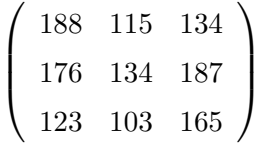

#### Atividade 7

Considere um pedaço de imagem, representado por uma matriz  $3 \times 3$ , onde cada elemento da matriz corresponde ao nível de cinza do pixel correspondente. Aumente a imagem para uma matriz 5 × 5.

$$
\left(\begin{array}{ccc}\n10 & 20 & 10 \\
30 & 8 & 10 \\
50 & 20 & 2\n\end{array}\right)
$$

Solução

Existem várias técnicas de aumento de imagem, nesse exercício será empregada a média entre os dois elementos mais próximos na horizontal ou vertical, e nas diagonais será utilizado a média entre os quatro elementos diagonais.

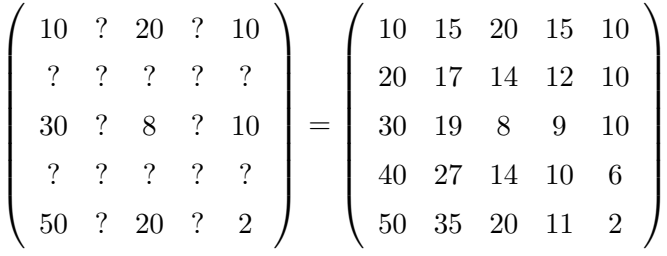

# Atividade 8

Que características tem as imagens dos histogramas da Figuras [61?](#page-77-0)

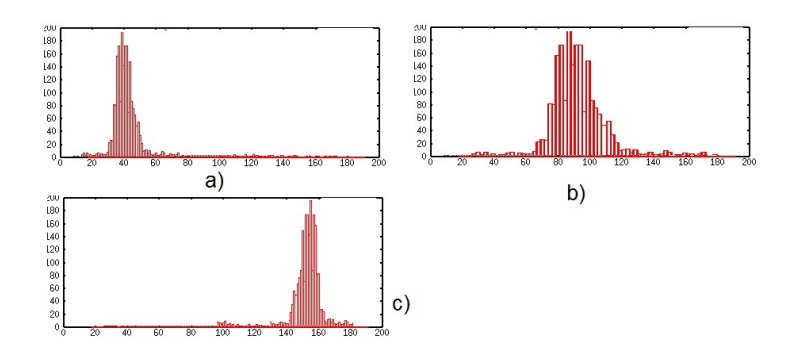

<span id="page-77-0"></span>Figura 61: Histograma do Atividade 8.

# Solução

A figura apresenta três histogramas com frequências concentradas, em  $a$ ) concentra-se em torno do nível de cinza 40 caracterizando uma imagem mais escura; em b) o nível de cinza concentra-se próximo de 90 também caracteriza uma imagem escura; e em c) a imagem é clara pois o histograma em torno do nível de cinza 160.

# Atividade 9

Analisando o histograma de uma imagem, verificou-se que os valores mínimo e máximo são, respectivamente, 45 e 168. Sendo 256 os níveis de cinza possíveis, calcule os parâmetros para fazer o realce linear de contraste.

#### Solução

Utilizando os 256 níveis de cinza, temos que, o histograma deva variar de 0 a 255. Então:  $a = \frac{255 - 0}{168 - 45} = \frac{85}{41}$  e  $b = -\frac{3825}{41}$  assim:  $y = \frac{85}{41}x - \frac{3825}{41}$ 41 onde, y representa os níveis de cinza do novo histograma e x do antigo.

#### Atividade 10

Suponha que você tenha a imagem apresentada na matriz abaixo. Supondo que ela possa ser codificada com 5 bits, calcule os parâmetros da equação:

- a) Logarítmica.
- b) Quadrática.
- c) Raiz quadrada.
- $\sqrt{ }$  $\overline{\phantom{a}}$ 1 5 3 6 4 6 3 7 0 2 5 5 6 5 5 1 7 2  $\setminus$  $\Big\}$

Solução

a) A função logarítmica tem o formato  $y = a \log(x+1)$ . Sendo determinado imagem de 5 bits, temos 32 níveis de cinza. Assim pode-se determinar  $a = \frac{31}{\log 8}$ , ficando a equação  $y = \frac{31}{\log 8} \log (x + 1)$ . A nova imagem esta representada na matriz abaixo.

 $\sqrt{ }$  $\overline{\phantom{a}}$ 10 27 21 29 24 29 21 31 0 16 27 27 29 27 27 10 31 16  $\setminus$  $\Big\}$ 

b) A função quadrática tem o formato  $y = ax^2$ . Sendo determinado imagem de 5 bits, temos 32 níveis de cinza. Assim pode-se determinar  $a=\frac{31}{49}$ , ficando a equação  $y=\frac{31}{49}x^2$ . A nova imagem esta representada na matriz abaixo.

 $\sqrt{ }$  $\overline{\phantom{a}}$ 1 16 6 23 10 23 6 31 0 3 16 16 23 16 16 1 31 3  $\setminus$  $\Bigg\}$ 

c) O realce raiz quadrada utiliza  $y = a\sqrt{x}$ . Sendo determinado imagem de 5 bits, temos 32 níveis de cinza. Assim pode-se determinar  $a = \frac{31}{\sqrt{2}}$  $\frac{1}{7},$ ficando a equação  $y = \frac{31}{\sqrt{2}}$ 7  $\sqrt{x}$ . A nova imagem esta representada na matriz abaixo.

 $\sqrt{ }$  $\overline{\phantom{a}}$ 12 26 20 29 23 29 20 31 0 17 26 26 29 26 26 12 31 17  $\setminus$  $\Big\}$ 

A Figura [62](#page-79-0) apresenta todos os histogramas das matizes acima.

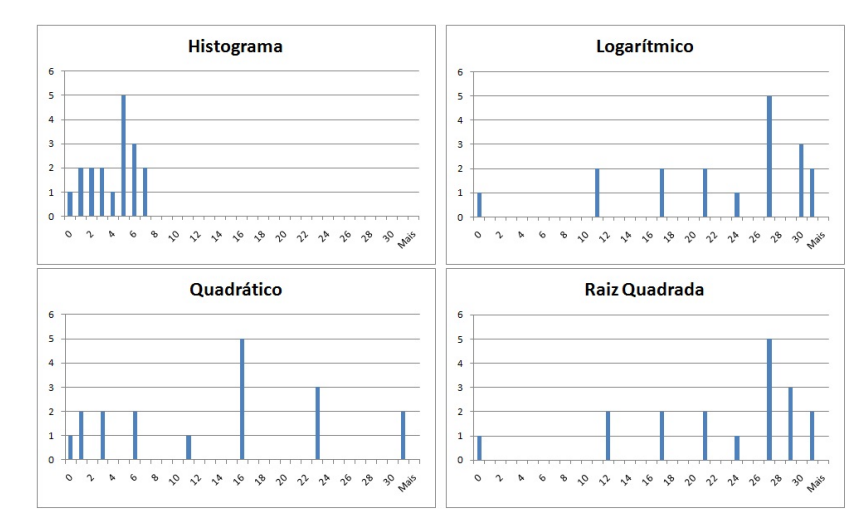

<span id="page-79-0"></span>Figura 62: Histograma do Atividade 10.

# 3.1 Dicas

Existem softwares gratuitos que permitem processar imagens e utilizar 16 milhões de cores. A baixo seguem algumas sugestões.

#### softwares

 $\bullet$  Picasa, nesse programa pode-se utilizar filtros, entre eles um para eliminar olhos vermelhos; pode-se também cortar a imagem e inserir textos.

- PhotoScape, nesse programa pode-se utilizar filtros e realces, entre destaca-se o realce negativo, pode-se também transformar imagens coloridas em níveis de cinza.
- ArcExplorer, software utilizado para visualizar e analisar as camadas dos Sistemas de Informação Geográficos.
- LEOWorks é um software de processamento de imagens via satélite, que possibilita a realização de muitas operações de processamento de imagens.
- TerraVieW, é um software disponibilizado pelo INPE, construído para geoprocessamento de imagens, com esse software pode-se manipular matrizes.
- Photivo 12.12.12, software com muitos recursos sobre processamento de imagens, nele pode-se visualizar histogramas em RGB e níveis de cinza, simulações de filtros e realces, rotações e inclinações em vários ângulos.

# **Sites**

- <www.nasa.gov>
- <www.inpe.br/>
- <http://www.dpi.inpe.br>
- <http://www.terra.nasa.gov>
- <http://www.agespacial.gov.br/sensoriamento.htm>
- <www.ibama.gov.br>

# Capítulo 4

# Conclusão

Neste trabalho, foram apresentadas noções básicas de processamento de imagens obtidas pelo Sensoriamento Remoto, destacando-se algumas operações matemáticas utilizadas para o melhoramento das imagens assim obtidas. O processamento faz-se necessário, pois, normalmente as imagens são corrompidas pela rotação da Terra, nuvens, relevo acidentado, interferências eletromagnéticas, distorções focais e até mesmo a poluição.

A utilização do processamento das imagens digitais no ensino médio de matemática é muito amplo, pois pode-se trabalhar vários conteúdos como equações lineares, equações quadráticas, equações logarítmicas, funções, matrizes, médias, análise de gráficos, escalas, etc.

Outro ponto a ser observado é que as imagens de Sensoriamento Remoto obtidas pelos satélites podem ser utilizadas em sala de aula do ensino básico para o estudo de disciplinas como biologia, física, química, ciências e história permitindo uma visão geral, temporal e quantitativa dos locais em estudo. A disciplina de física também pode explorar os lançamentos dos satélites, a transmissão e captação das imagens. Sendo assim, uma ferramenta interdiciplinar moderna que pode ajudar na construção de conhecimentos.

A Figura [63](#page-82-0) apresenta, em vermelho, concentrações de poeira, levantadas da superfície pelo vento; em azul, são concentrações de sal marinho carregado por ciclones; em verde, são concentrações de fumaça produzidas por incêndios e na mancha branca, são concentrações de partículas de sulfato emitidas por vulcões e combustíveis fósseis. A Figura pode ser aproveitada nos estudos de ciências, biologia e química. A Figura [64](#page-82-1) apresenta como varia a gravidade no continente americano. Pode ser utilizada no estudo de física.

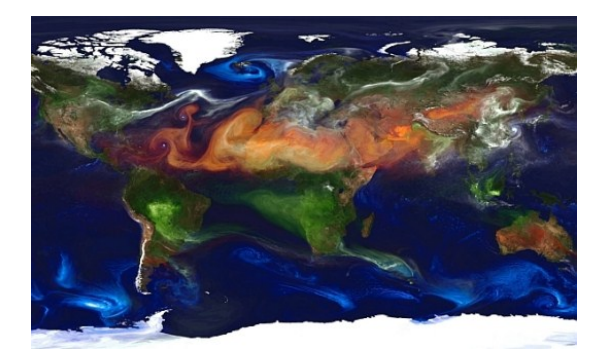

Figura 63: Atmosfera da Terra.Fonte: IMAGEM... (2013)

<span id="page-82-0"></span>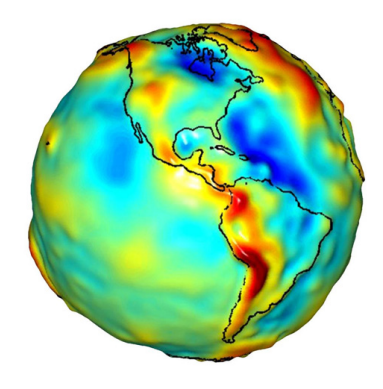

Figura 64: Diferentes gravidades na Terra.Fonte: NASA (2013b)

<span id="page-82-1"></span>Sendo assim, considera-se o uso do Sensoriamento Remoto um instrumento de trabalho escolar capaz de auxiliar educadores e educandos no contato com as novas tecnologias e com o meio ambiente. Podese analisar, em tempo real, as informações como curso de rios, estradas, vegetações e cidades. Entender como são obtidas e transmitidas as imagens, saber o signicado de termos comuns utilizados no cotidiano, como megapixel e bits. Desta forma, são úteis para uma prática pedagógica, em consonância com as propostas dos Parâmetros Nacionais Curriculares (PCNs).

# REFERÊNCIAS

ALVES, H. M. R.; VIEIRA, T. G. C.; ANDRADE, H. Sistemas de informação geográfica na avaliação de impactos ambientais proveniente de atividades pecuárias secundárias. Informe Agropecuário, Belo Horizonte, v. 21, n. 202, p. 99-109, 2010.

AURACLE GEOSPATIAL SCIENCE. Remote sensing for geological mapping and mineral exploration: spectral imaging. Disponível em: [<http://auracle.ca/news>.](<http://auracle.ca/news>) Acesso em: 10 abr. 2013.

BENSEBAA, K. Processamento de imagens e computação grá fica. 2009. 140 p. Tese (Doutorado em Computação Aplicada) - Instituto Nacional de Pesquisas Espaciais, São José dos Campos, 2009.

BRYS, L. M. Página dinâmica para aprendizado do sensoriamento remoto. 2008. 153 p. Dissertação (Mestrado em Metodologias em Sensoriamento Remoto e Geoprocessamento) - Universidade Federal do Rio Grande do Sul, Porto Alegre, 2008.

CENTRO CIÊNCIA VIVA DO ALGARVE. Terra. Disponível em: [<http://www.ccvalg.pt/astronomia/sistema\\_solar/terra.htm>.](<http://www.ccvalg.pt/astronomia/sistema_solar/terra.htm>) Acesso em: 10 abr. 2013.

DÓCUSSE, T. A. Um método para melhoria da qualidade de imagens médicas utilizando a transformada Wavelet. 2008. 112 p. Dissertação (Mestrado em Ciência da Computação) - Universidade Estadual Paulista "Júlio de Mesquita Filho", São José do Rio Preto, 2008.

FIGUEIREDO, D. Conceitos básicos de sensoriamento remoto [mensagem pessoal]. Mensagem recebida por [<divino\\_gueiredo@conab.](<divino_gueiredo@conab.gov.br>) [gov.br>](<divino_gueiredo@conab.gov.br>) em 15 set. 2005.

FLORENZANO, T. G. et al. Multiplicação e adição de imagens Landsat no realce de feições da paisagem. In: SIMPÓSIO BRASILEIRO DE SENSORIAMENTO REMOTO, 10., 2001, Foz do Iguaçu. Anais... Foz do Iguaçu: INPE, 2001. 1 CD-ROM.

FULLER, J. Como funciona a corrida nuclear. Disponível em: [<http://ciencia.hsw.uol.com.br/corrida-nuclear2.htm>.](<http://ciencia.hsw.uol.com.br/corrida-nuclear2.htm>) Acesso em: 10 abr. 2013.

GELLI, G. Introdução ao processamento digital de imagens. Rio de Janeiro: IBGE, 2001. 94 p. (Manuais Técnicos em Geociências, 9).

GONZALEZ, R. C.; WOODS, R. E. Processamento de imagens digitais. São Paulo: E. Blücher, 2000. 509 p.

IMAGEM em alta definição do ar na terra. Disponível em: [<http://](<http://www.projetoamazonia.com.br/2012/11/imagem-em-alta-definicao-do-ar-na-terra/>) [www.projetoamazonia.com.br/2012/11/imagem-em-alta-definicao-d](<http://www.projetoamazonia.com.br/2012/11/imagem-em-alta-definicao-do-ar-na-terra/>)o-ar-na-terra/ [>.](<http://www.projetoamazonia.com.br/2012/11/imagem-em-alta-definicao-do-ar-na-terra/>) Acesso em: 10 abr. 2013.

LOPES, R. F. Formação de imagens multi-espectrais por meio de fusão de imagens adquiridas por múltiplas câmaras. 2010. 116 p. Dissertação (Mestrado em Ciências Cartográficas) - Universidade Estadual Paulista "Júlio de Mesquita Filho", Presidente Prudente, 2010.

MARQUES FILHO, O.; VIEIRA NETO, H. V. Processamento digital de imagens. Rio de Janeiro: Brasport, 1999. 307 p.

MENESES, P. R.; ALMEIDA, T. D. Introdução ao processamento de imagens de sensoriamento remoto. Brasília: UnB, 2012. 266 p.

MIRANDA, J. I.; CAMARGO NETO, J. C. Detecção de bordas com o modelo de difusão anisotrópica. In: SIMPÓSIO BRASILEIRO DE SENSORIAMENTO REMOTO, 13., 2007, Florianópolis. Anais... Florianópolis: INPE, 2007. 1 CD-ROM.

NATIONAL AERONAUTICS AND SPACE ADMINISTRATION. Earth's city lights. Disponível em: [<http://visibleearth.nasa.gov/view.](<http://visibleearth.nasa.gov/view.php?id=55167>) [php?id=55167>.](<http://visibleearth.nasa.gov/view.php?id=55167>) Acesso em: 10 abr. 2013a.

. Global gravity. Disponível em: [<http://solarsystem.nasa.](<http://solarsystem.nasa.gov/multimedia/display.cfm?Category=Planets&IM_ID=9686>) [gov/multimedia/display.cfm?Category=Planets&IM\\_ID=9686>.](<http://solarsystem.nasa.gov/multimedia/display.cfm?Category=Planets&IM_ID=9686>) Acesso em: 10 abr. 2013b.

. NASA nds long-term climate warming trend. Disponível em: [<http://science.nasa.gov/science-news/science-at-nasa/201](<http://science.nasa.gov/science-news/science-at-nasa/2013/15jan_warming/>)3/ [15jan\\_warming/>.](<http://science.nasa.gov/science-news/science-at-nasa/2013/15jan_warming/>) Acesso em: 10 abr. 2013c.

. Orbital debris graphics. Disponível em: [<http://orbitaldeb](<http://orbitaldebris.jsc.nasa.gov/photogallery/beehives.html#leo>)ris. [jsc.nasa.gov/photogallery/beehives.html#leo>.](<http://orbitaldebris.jsc.nasa.gov/photogallery/beehives.html#leo>) Acesso em: 10 abr. 2013d.

. Solar collage of wavelengths. Disponível em: [<http://www.](<http://www.nasa.gov/mission_pages/sunearth/news/gallery/Grid-Sun.html>) [nasa.gov/mission\\_pages/sunearth/news/gallery/Grid-Sun.html>.](<http://www.nasa.gov/mission_pages/sunearth/news/gallery/Grid-Sun.html>) Acesso em: 10 abr. 2013e.

. Solar system exploration. Disponível em: [<http://solarsyst](<http://solarsystem.nasa.gov/multimedia/display.cfm?Category=Planets&IM_ID=13823>)em. [nasa.gov/multimedia/display.cfm?Category=Planets&IM\\_ID=13823>.](<http://solarsystem.nasa.gov/multimedia/display.cfm?Category=Planets&IM_ID=13823>) Acesso em: 10 abr. 2013f.

. Spaceight. Disponível em: [<http://spaceflight.nasa.gov/](<http://spaceflight.nasa.gov/gallery/images/shuttle/sts-132/hires/s132e012208.jpg>) [gallery/images/shuttle/sts-132/hires/s132e012208.jpg>.](<http://spaceflight.nasa.gov/gallery/images/shuttle/sts-132/hires/s132e012208.jpg>) Acesso em: 10 abr. 2013g.

OSHIRO, S. H.; GOLDSCHMIDT, R. R. Processamento de imagens. Rio de Janeiro: IME, 2008. 19 p.

PLANETA terra: um presente de Deus. Disponível em: [<http://](<http://naturalsaudeebeleza.blogspot.com.br/2012_05_01_archive.html>) [naturalsaudeebeleza.blogspot.com.br/2012\\_05\\_01\\_archive.html>.](<http://naturalsaudeebeleza.blogspot.com.br/2012_05_01_archive.html>) Acesso em: 10 abr. 2013.

PRIMEIRAS fotografias aéreas eram feitas por pombos. Disponível em: [<http://catafau.blogspot.com.br/2012/01/as-primeiras-fotograf](<http://catafau.blogspot.com.br/2012/01/as-primeiras-fotografias-aereas-eram.html>)ias-aereas-eram. [html>.](<http://catafau.blogspot.com.br/2012/01/as-primeiras-fotografias-aereas-eram.html>) Acesso em: 10 abr. 2013.

SOUZA, R. B. de. Sensoriamento remoto: conceitos fundamentais e plataformas. In: CEOS WGEDU WORKSHOP GEOTECHNOLOGIES FOR NATURAL DISASTER MONITORING IN LATIN AMERICA, 4., 2010, São José dos Campos. Anais. . . São José dos Campos: INPE, 2010. 1 CD-ROM.

STEFFEN, C. A. Introdução ao sensoriamento remoto. Disponível em: [<http://www.inpe.br/unidades/cep/atividadescep/educasere/](<http://www.inpe.br/unidades/cep/atividadescep/educasere/apostila.htm>) [apostila.htm>.](<http://www.inpe.br/unidades/cep/atividadescep/educasere/apostila.htm>) Acesso em: 10 abr. 2013.

VOSTOK, la nave secreta. Disponível em: [<http://danielmarin.blogs](<http://danielmarin.blogspot.com.br/2011/02/vostok-la-nave-secreta.html>)pot. [com.br/2011/02/vostok-la-nave-secreta.html>.](<http://danielmarin.blogspot.com.br/2011/02/vostok-la-nave-secreta.html>) Acesso em: 10 abr. 2013.

Referências